**Česká zemědělská univerzita v Praze Provozně ekonomická fakulta Katedra informačního inženýrství**

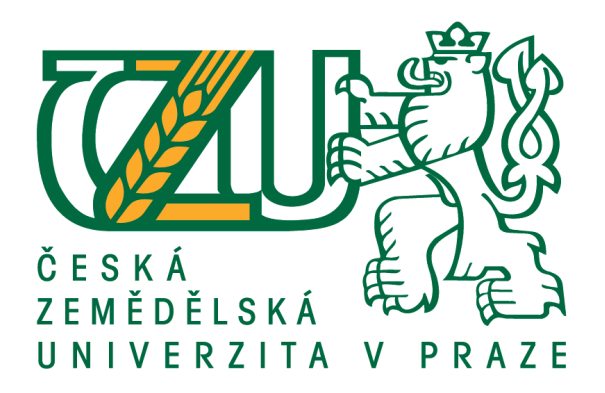

# **Diplomová práce Rekonstrukce 3D modelů plodů ovoce a zeleniny na základě digitální fotografie**

**Bc. Pavel Činčura**

**© 2019 ČZU v Praze**

# **ČESKÁ ZEMĚDĚLSKÁ UNIVERZITA V PRAZE**

Provozně ekonomická fakulta

# **ZADÁNÍ DIPLOMOVÉ PRÁCE**

Bc. Pavel Činčura

**Informatika** 

Název práce

**Rekonstrukce 3D modelů plodů ovoce a zeleniny na základě digitální fotografie**

Název anglicky

**ReconstrucƟon of 3D models of fruits and vegetables based on digital photography**

# **Cíle práce**

Cílem práce je analyzovat možnosti tvorby 3D modelů plodů zeleniny a ovoce formou fotografie. Vybrané vzorky plodů nafoťte a s využitím existujících nástrojů pro ně připravte 3D modely. Výsledky práce konzultujte, zhodnoťte a navrhněte možná vylepšení současné technologie.

# **Metodika**

Postupujte dle následující metodiky:

- Analyzujte současné možnosti tvorby 3D modelů na základě fotografie.
- Vyberte vhodné objekty focení.
- Nafoťte objekty a vytvořte pro ně 3D modely.
- Formulujte závěry a doporučení.

#### **Doporučený rozsah práce**

63

# **Klíčová slova**

3D model, Fotografie, Fotogrammetrie, Model, Rekonstrukce

#### **Doporučené zdroje informací**

Fotogramtetrie 10, Dr. Ing. Karel Pavelka, Skripta fakulta stavební, ČVUT

**Předběžný termín obhajoby** 2018/19 LS – PEF

**Vedoucí práce** Ing. Josef Pavlíček, Ph.D.

**Garantující pracoviště** Katedra informačního inženýrství

Elektronicky schváleno dne 11. 3. 2019

**Ing. MarƟn Pelikán, Ph.D.** Vedoucí katedry

Elektronicky schváleno dne 11. 3. 2019

**Ing. MarƟn Pelikán, Ph.D.** Děkan

V Praze dne 21. 03. 2019

# **Čestné prohlášení**

Prohlašuji, že svou diplomovou práci "Rekonstrukce 3D modelů plodů ovoce a zeleniny na základě digitální fotografie" jsem vypracoval samostatně pod vedením vedoucího diplomové práce a s použitím odborné literatury a dalších informačních zdrojů, které jsou citovány v práci a uvedeny v seznamu použitých zdrojů na konci práce. Jako autor uvedené diplomové práce dále prohlašuji, že jsem v souvislosti s jejím vytvořením neporušil autorská práva třetích osob.

V Praze dne 21. března 2019

#### **Poděkování**

Rád bych touto cestou poděkoval panu Ing. Josefu Pavlíčkovi, Ph.D. za vedení, trpělivost, vstřícnost a cenné rady při vypracování mé diplomové práce. Dále děkuji všem, kdo mi během práce pomohli a podporovali mě.

# **Rekonstrukce 3D modelů plodů ovoce a zeleniny na základě digitální fotografie**

#### **Abstrakt**

Diplomová práce se zabývá rekonstrukcí neboli tvorbou kompletních 3D modelů na základě podkladových fotografií. Tato práce je rozdělena na rešeršní a praktickou část. Prvotně v rešeršní části práce se autor věnuje tématu fotogrammetrie. Fotogrammetrie je vědní obor zabývající se rekonstrukcí tvarů, měřením rozměrů a určováním polohy předmětu, které jsou zobrazeny na fotografii.

Dalším krokem je stanovení vlastností fotografií a fotoaparátu pro pořízení podkladových fotografií. Jedná se o nezbytnou součást práce. Jednotlivé parametry jsou využívány v praktické části pro pořízení podkladových fotografií. Hlavním cílem je nalezení a analyzování možnosti tvorby 3D modelu. Z tohoto důvodu jsou v této práci vybrány programy, které jsou vhodné pro tento účel. Každý program je popsán z hlediska licencí, hardwarových nároků a typu výpočetního modelu.

V praktické části nejprve autor specifikuje hardware, který je využit pro pořízení podkladových fotografií a poté hardware, který je využit pro samotné zpracování. Následně autor popisuje, jak dochází k pořízení a úpravě nezbytných podkladových fotografií. Pro tvorbu modelů byly zvoleny programy PhotoScan a RealityCapture. Autor práce popisuje jednotlivé postupy tvorby modelu ve výše zmíněných programech a jejich nastavení.

V neposlední řade je porovnáván výstup z obou programů na základě kvality modelu a výpočetního času. Výstupem této práce jsou 3D modely plodů z programu PhotoScan. Formátem exportu modelů je .obj.

**Klíčová slova:** 3D model, Fotografie, Fotogrammetrie, Model, Rekonstrukce

# **Reconstruction of a 3D model of fruits and vegetables based on digital photography**

#### **Abstract**

This thesis deals with the reconstruction or creation of completed 3D models based on background photographs. This work is divided into the theoretical and practical part. The author focuses primarily on the theme of photogrammetry. Photogrammetry is a science specialization dealing with shape reconstruction, dimension measurement and object positioning that are shown in the photograph.

The next step is to determine the photo and camera properties for capturing background photos. It is an essential part of the work. The parameters are used in the practical part for capturing background photos. The main objective is to find and analyse the possibility of creating a 3D model. For this reason, programs that are proper for this purpose are selected in this work. Each program is described in terms of licenses, hardware claims, or the type of computing model.

In the practical part, the author first specifies the hardware used for capturing the background photos and then the hardware used for the processing itself. Afterwards, the author describes how the necessary background photographs are made and modified. PhotoScan and RealityCapture have been selected to create the models. The author moreover describes the individual modelling process in the above-mentioned programs and their settings.

Last but not least, the author compares outputs from both programs based on model quality and calculation time. The output of this work is 3D models of fruits from PhotoScan. The export format of the models is .obj.

**Keywords**: 3D model, Model, Photo, Photogrammetry, Reconstruction

# Obsah

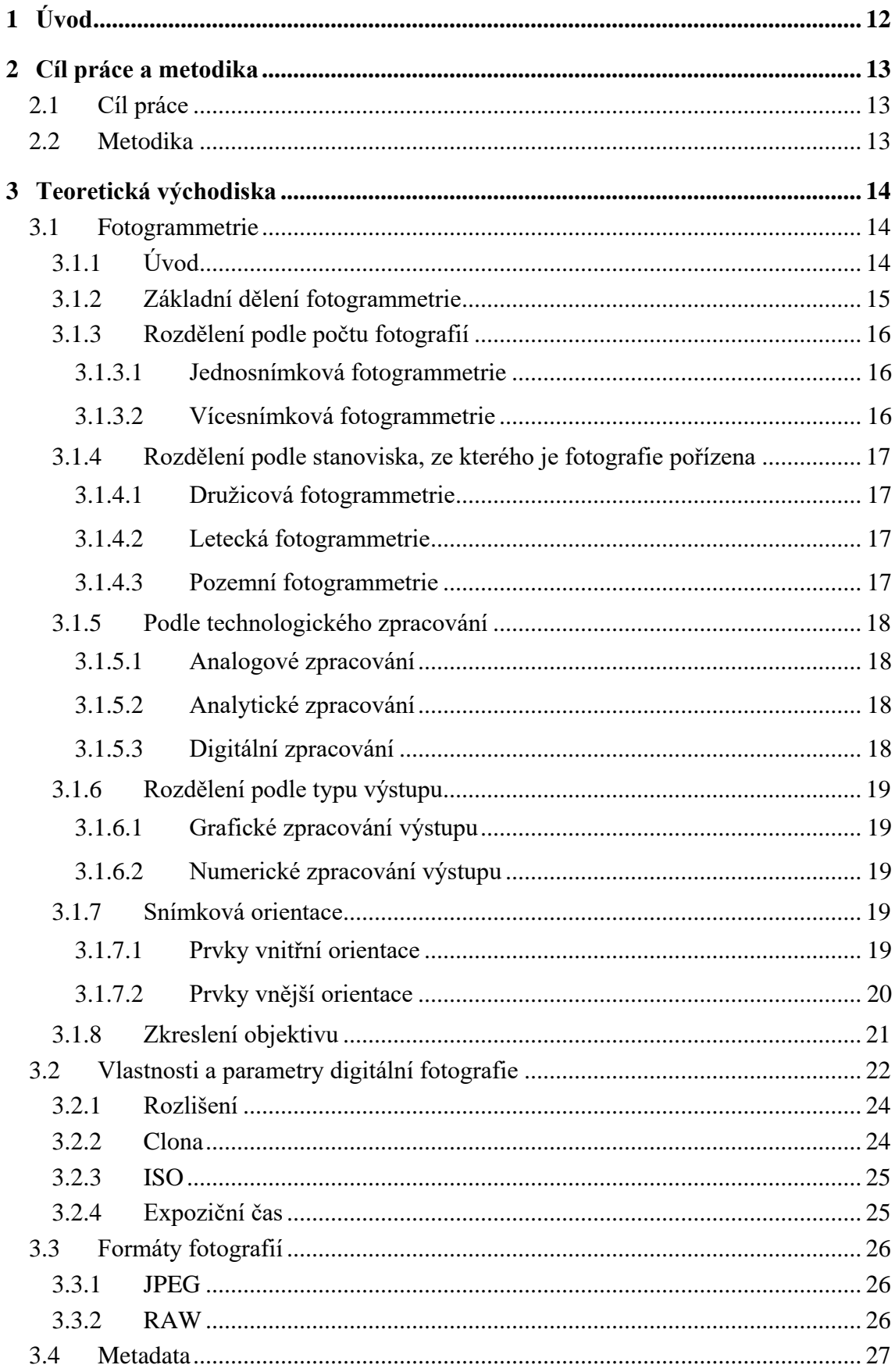

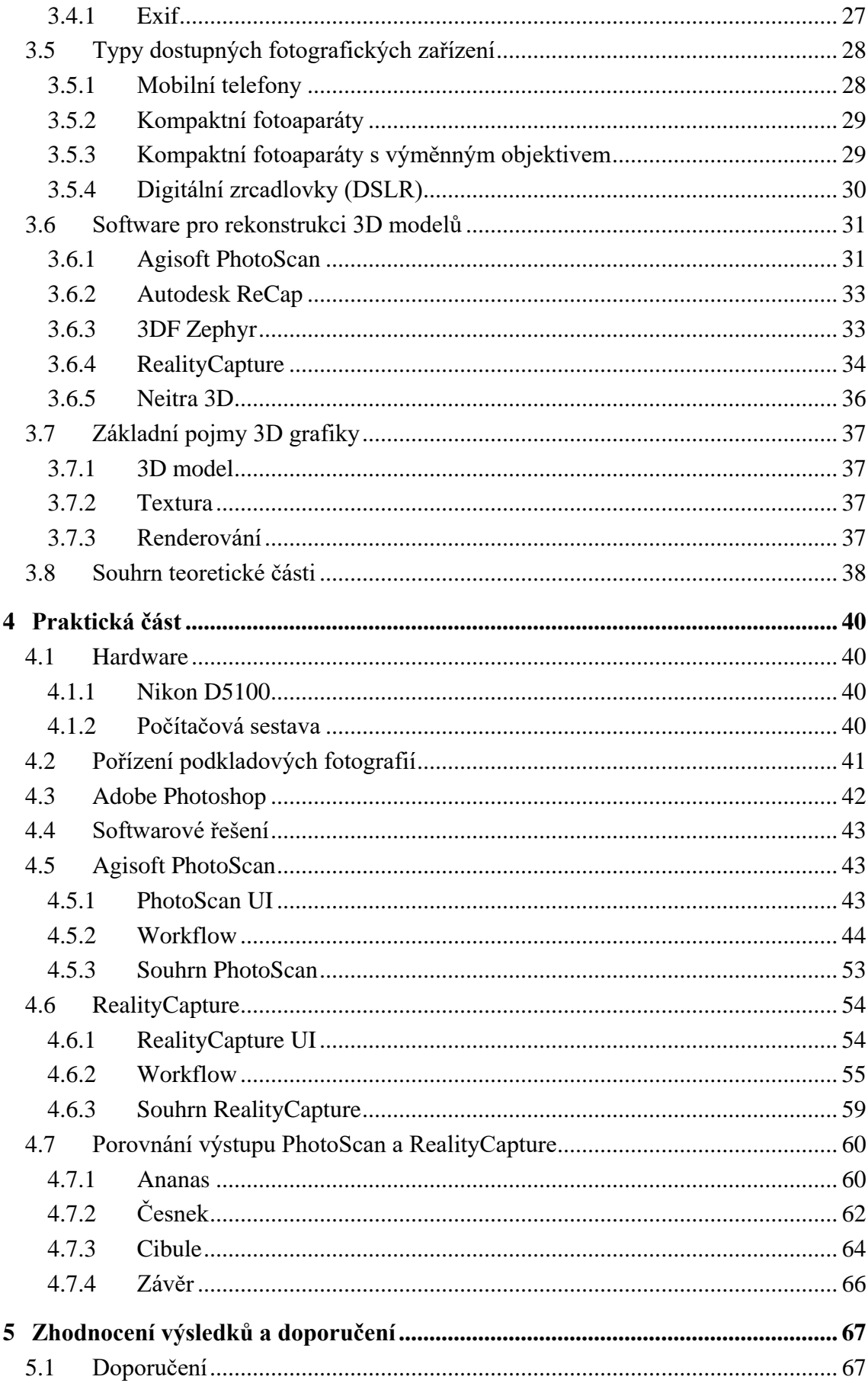

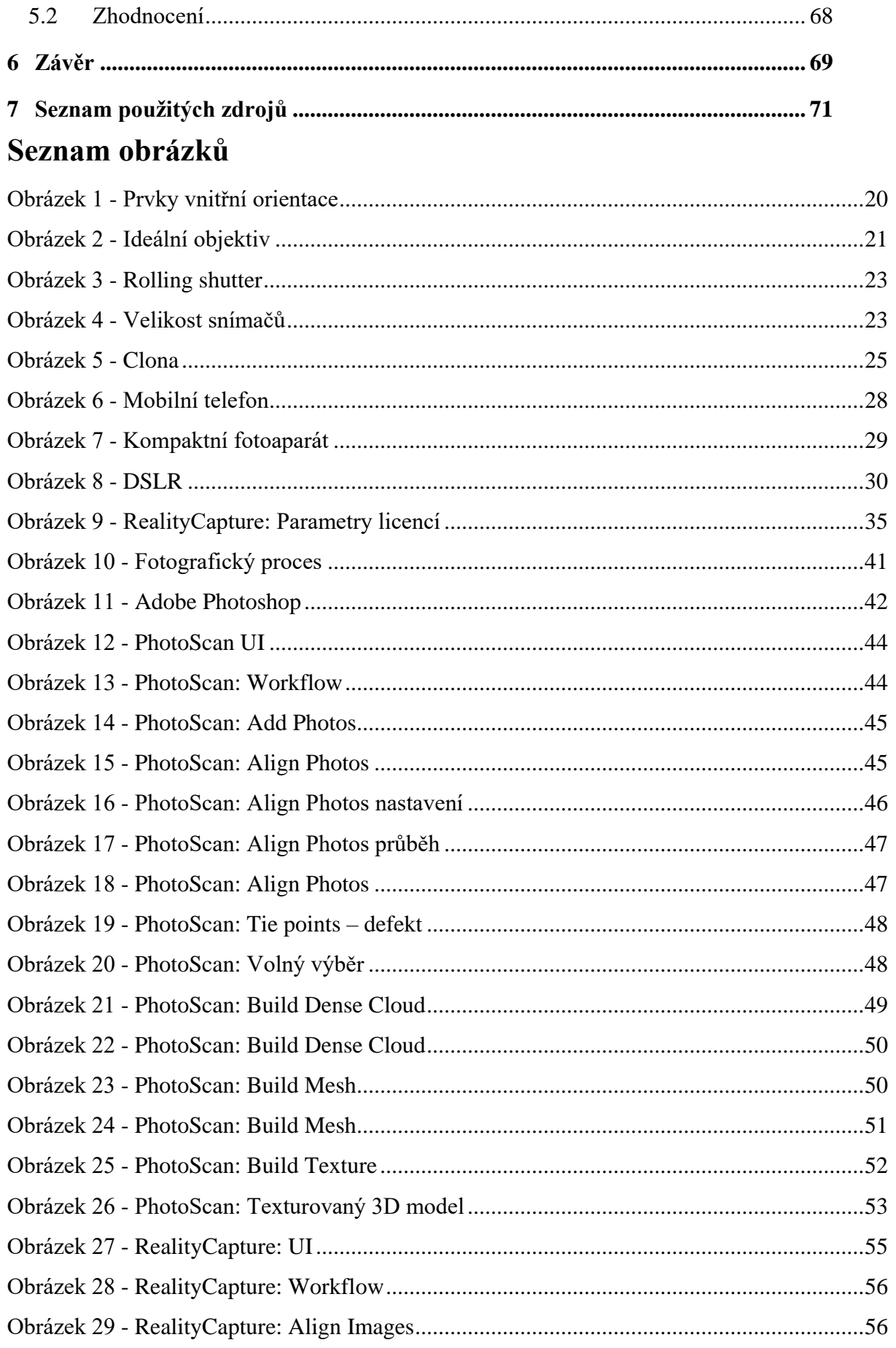

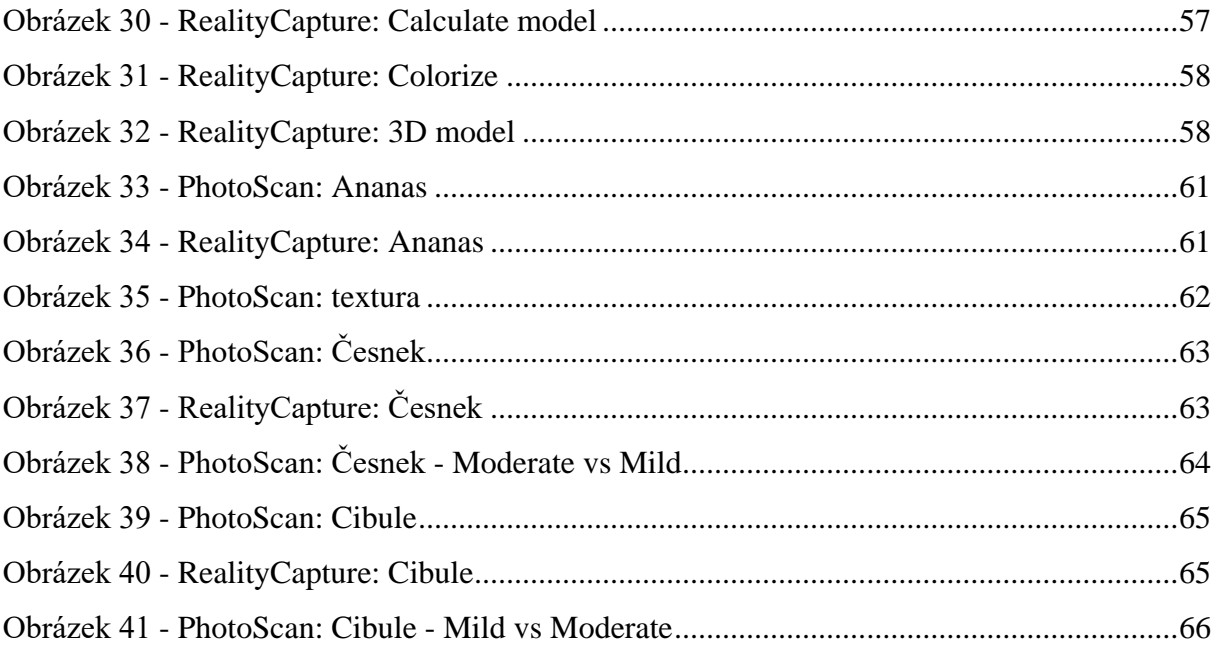

# **Seznam tabulek**

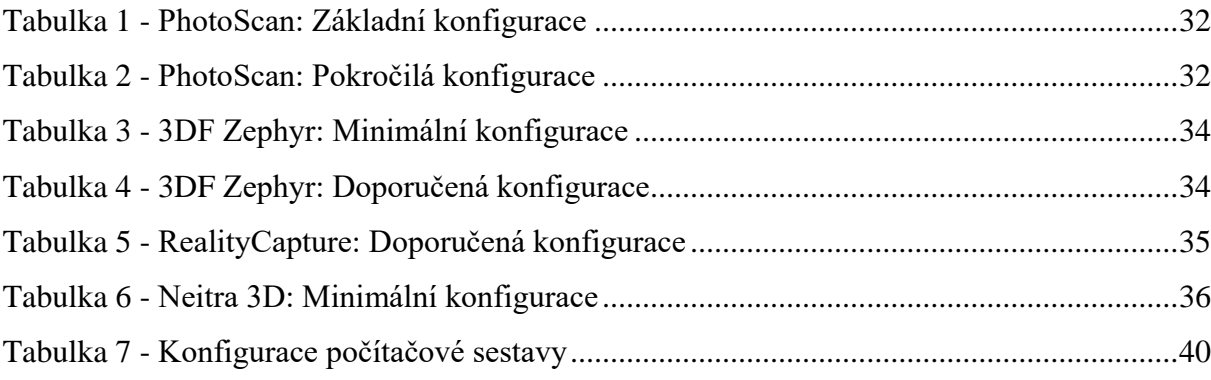

# <span id="page-11-0"></span>**1 Úvod**

Tato diplomová práce pojednává o problematice tvorby 3D modelu za pomoci fotografií. Jedním z cílů této diplomové práce je nastudovat a prozkoumat metody tvorby 3D modelu. Fotogrammetrie je vědní obor zabývající se získáním informací z fotografie či fotografií. Slouží k získání dat o fotografovaném předmětu, tzn. zjištění rozměrů, tvarů a umístění v rámci fotografie. Při tvorbě 3D modelu je využita vícesnímková fotogrammetrie, která je digitálně zpracovávána. Tudíž je pro tvorbu 3D modelu nutné pořídit podkladové fotografie. Tato práce se zabývá tvorbou 3D modelů plodů, které je nutné nafotit v plném rozsahu. Tím je myšleno pořídit fotografie plodů ze všech stran a z různých úhlů. Fotografie by měly být co nejostřejší, co nejméně zdeformované a ideálně osvětlené. Pořizovány jsou pomocí zrcadlovky Nikon D5100. Snímky jsou pořízeny a uloženy do formátu NEF, tj. surový nekomprimovaný formát. NEF je upraven za pomoci grafického editoru Photoshop a uložen do formátu TIFF. Úprava fotografií spočívá ve vyvážení barev a odstranění nedokonalostí. Upravené fotografie slouží jako vstupní data. Autor této práce využívá softwarové řešení PhotoScan a RealityCapture. Tyto programy jsou využity k tvorbě 3D modelů. Autor popisuje práci s výše uvedenými programy a jejich možné nastavení. Demo verze RealityCapture neumožňuje export modelů, a proto výstupem této diplomové práce jsou 3D modely plodů z programu PhotoScan. Formátem exportu modelů je .obj.

# <span id="page-12-0"></span>**2 Cíl práce a metodika**

# <span id="page-12-1"></span>**2.1 Cíl práce**

Cílem práce je analyzovat možnosti tvorby 3D modelů plodů zeleniny a ovoce formou fotografie. Vybrané vzorky plodů nafoťte a s využitím existujících nástrojů pro ně připravte 3D modely. Výsledky práce konzultujte, zhodnoťte a navrhněte možná vylepšení současné technologie.

# <span id="page-12-2"></span>**2.2 Metodika**

Postupujte dle následující metodiky:

- Analyzujte současné možnosti tvorby 3D modelů na základě fotografie.
- Vyberte vhodné objekty focení.
- Nafoťte objekty a vytvořte pro ně 3D modely.
- Formulujte závěry a doporučení.

# <span id="page-13-0"></span>**3 Teoretická východiska**

### <span id="page-13-1"></span>**3.1 Fotogrammetrie**

### <span id="page-13-2"></span>**3.1.1 Úvod**

 $\overline{a}$ 

Fotogrammetrie je vědní obor zabývající se získáním a zpracováním informací o objektu na základě fotografie či fotografií. Fotogrammetrie umožňuje zrekonstruovat pozici, orientaci, tvar a velikost objektu, který je zobrazen na fotografii. Primární aplikace fotogrammetrie se vždy zabývala tvorbou topografických map a ortofoto map. V současnosti je tento obor využíván k tvorbě 3D modelů.<sup>1</sup> Název fotogrammetrie vychází z názvu fotografie a tento název má svůj původ v řečtině ze slova Fotos (světlo) a Graphos (kresba). Vstupní data neboli fotografii lze získat s různou mírou přesnosti. Míra přesnosti je závislá na použité technice. Lze použít běžný fotoaparát nebo také speciální fotogrammetrické komory. Z pořízených fotografií lze získat tvar, umístění a velikost předmětu v prostoru a odvodit polohu bodů v prostoru. $^2$ 

Podstatnou výhodou fotogrammetrie je její rychlost a bezkontaktní měření. Velkým příspěvkem k rozvoji fotogrammetrie je rozvoj moderní technologie, čímž jsou myšleny amatérské DSLR a mobilní telefony, které jsou již více než schopné pořídit relativně kvalitní fotografii. S rozvojem 3D tiskáren dochází ke stále častějšímu použití takzvané vícesnímkové fotogrammetrie. Ta je využívána k tvorbě 3D modelů, které lze vytisknout na 3D tiskárně.<sup>3</sup>

<sup>&</sup>lt;sup>1</sup> KRAUS, Karl. *Photogrammetrie*. 7., vollständig bearbeitete und erweiterte Auflage. Berlin: Walter de Gruyter, 2004. ISBN 978-3110177084.

<sup>2</sup> PAVELKA, Karel. *Fotogrammetrie 10*. Praha: Vydavatelství ČVUT, 1998. ISBN 80-01-01863-6.

<sup>3</sup> KOSTKA, Radim. *Nové metody vizualizace památkového objektu.* Praha, 2011. Diplomová práce. České vysoké učení technické v Praze, Fakulta stavební.

#### <span id="page-14-0"></span>**3.1.2 Základní dělení fotogrammetrie**

Fotogrammetrii lze dělit z několika hledisek. Mezi primární hlediska pro dělení fotogrammetrie patří počet snímků a pozice kamery při snímání (pozemní, letecká, satelitní). Při pozemní fotogrammetrii je fotografovaný objekt nehybný, a proto není problém určit polohu a orientaci snímku v prostoru. V tomto případě je zpracování snímku jednoduší než v případě družicové či letecké fotogrammetrie. U letecké fotogrammetrie je kamera umístěna na letadle a namířena svisle na zem, tudíž jsou snímky pořízeny z přibližně stejné vzdálenosti, ale problém nastává s určením přesné polohy. Tento problém se do jisté míry podařilo eliminovat za pomocí GPS. Satelitní neboli družicová fotogrammetrie využívá k pořízení snímku aparát umístěný na satelitu. Velký rozvoj byl v 60. letech, kdy tato metoda byla využívána u špionážních satelitů. Dále lze fotogrammetrii dělit podle počtu snímků, a to sice na jednosnímkovou a vícesnímkovou fotogrammetrii. Jednosnímková fotogrammetrie pracuje pouze s jedním snímkem a se 2D souřadnicemi. Vícesnímková fotogrammetrie pracuje s dvěma a více snímky a pomocí této metody lze získat 3D souřadnice.<sup>45</sup> Fotogrammetrii lze dělit takto:

- 1) Rozdělení podle počtu fotografií:
- jednosnímková,
- vícesnímková.
- 2) Podle stanoviska, ze kterého je fotografie pořízena:
- družicová.
- letecká.
- pozemní.
- 3) Podle technologického zpracování:
- analogové zpracování,
- analytické zpracování,
- digitální zpracování.
- 4) Rozdělení podle typu výstupu:
- grafické,

 $\overline{a}$ 

- numerické.<sup>6</sup>

<sup>4</sup> PAVELKA, Karel. *Fotogrammetrie 10*. Praha: Vydavatelství ČVUT, 1998. ISBN 80-01-01863-6.

<sup>5</sup> SRNSKÝ, Pavel. *Možnosti využití dronů v oblasti 3D modelování objektů.* Zlín, 2017. Diplomová práce. Univerzita Tomáše Bati ve Zlíně, Fakulta aplikované informatiky.

<sup>6</sup> PAVELKA, Karel. *Fotogrammetrie 10*. Praha: Vydavatelství ČVUT, 1998. ISBN 80-01-01863-6.

#### <span id="page-15-0"></span>**3.1.3 Rozdělení podle počtu fotografií**

#### <span id="page-15-1"></span>3.1.3.1 Jednosnímková fotogrammetrie

Jednosnímková fotogrammetrie získává informace pouze z jedné fotografie. Jedná se o velmi jednoduchou metodu. Při využití této metody lze z fotografie vyčíst pouze rovinné informace o předmětu. Tyto informace lze získat pouze v případě, že je předmět rovinný nebo blízký rovině. Jednosnímková fotogrammetrie se využívá v pozemní fotogrammetrii, a to sice při tvorbě fotoplánů rovinných objektů, jako např. fasád domů, a lze ji využít i u letecké fotogrammetrie.<sup>7</sup> V letecké fotogrammetrii je docíleno roviny tak, že aparát pořizující fotografii je kolmo umístěn na letadle, tzn. rovinou je zem. Zpracovat lze i snímky pořízené šikmo, avšak musí na nich být rovina plochy. Vzhledem k šikmosti je zde znemožněno přesné vyhodnocení. Jednosnímková letecká fotogrammetrie je využívána na dokumentační práce, např. živelných katastrof, nebo také pro tvorbu fotoplánů bez nutnosti vysoké přesnosti.<sup>8</sup>

#### <span id="page-15-2"></span>3.1.3.2 Vícesnímková fotogrammetrie

 $\overline{a}$ 

Vícesnímková fotogrammetrie je metoda sloužící k získání informací o objektu na základě dvou a více fotografií. Tyto informace jsou takzvané 3D souřadnice. Jak již bylo výše zmíněno, z jednoho snímku lze získat informace pouze o rovině, to jest 2D souřadnice. Vícesnímková metoda za použití dvou a více snímků slouží k získání 3D souřadnic. Pro získání těchto souřadnic je potřeba, aby na každé fotografii byl zobrazen daný předmět. Nutnou podmínkou při pořizování fotografií je jednotlivé překrývání fotografií tak, aby body předmětu byly vždy alespoň na dvou fotografiích. Aktuálně je nejvíce tato metoda využívána k tvorbě 3D modelů. V současné době jsou fotoaparáty již natolik kvalitní, že 3D model s využitím fotogrammetrie lze vytvořit již v domácích podmínkách. Pro tvorbu těchto modelů jsou dnes dostatečné fotoaparáty i v mobilních zařízeních, avšak jejich zpracování obvykle probíhá na cloudu. Tohoto principu využívá aplikace 123D Catch od Autodesku.<sup>9</sup>

<sup>7</sup> PAVELKA, Karel. *Fotogrammetrie 10*. Praha: Vydavatelství ČVUT, 1998. ISBN 80-01-01863-6.

<sup>8</sup> KNĚŽÍNEK, Karel. *Poziční zařazení fotodokumentace do geodatabáze.* Brno, 2006. Bakalářská práce. Masarykova univerzita, Přírodovědecká fakulta.

<sup>9</sup> KNĚŽÍNEK, Karel. *Poziční zařazení fotodokumentace do geodatabáze.* Brno, 2006. Bakalářská práce. Masarykova univerzita, Přírodovědecká fakulta.

#### <span id="page-16-0"></span>**3.1.4 Rozdělení podle stanoviska, ze kterého je fotografie pořízena**

#### <span id="page-16-1"></span>3.1.4.1 Družicová fotogrammetrie

Družicová fotogrammetrie vznikla pro armádní účely. Respektive byla využívána pro špionážní účely a interpretaci výsledných fotografií. Tato metoda má svůj počátek již v šedesátých letech minulého století. Civilně se tato metoda začala používat v roce 1984. První družicí byla Spot-1, jejíž rozlišení bylo 10 metrů. Družicová fotogrammetrie sloužila a stále slouží k tvorbě foto map viz Google Maps. Dnešní rozlišení nejmodernějších družic je lepší než 1 metr a v případě extrému je rozlišení až 15 cm. 10

#### <span id="page-16-2"></span>3.1.4.2 Letecká fotogrammetrie

Tato metoda k pořízení snímků využívá aparát umístěný v letadle. Snímek pořízený z letadla je schopný obsáhnout větší plochu nežli snímek pořízený pozemně. Nevýhodou pohybujícího se letadla je, že nelze dostatečně přesně určit prostorovou polohu snímku v době, kdy byla fotografie pořízena. Tato nevýhoda je však potlačena s rozvojem GPS. Metoda je využívána na tvorbu leteckých map.<sup>11</sup>

#### <span id="page-16-3"></span>3.1.4.3 Pozemní fotogrammetrie

 $\overline{a}$ 

Při využití pozemní fotogrammetrie jsou veškeré fotografie pořizovány na zemi. Objekty, které jsou zachyceny, jsou statické, tudíž je zde jednodušší zpracování. Při pořízení fotografií je dostatek času a technických možností. Jedná se o pořízení blízkých fotografií až cca 500 metrů. Nevýhodou je proměnná přesnost, která je závislá na vzdálenosti. Na snímku může dojít k částečnému zákrytu předmětu, tudíž tyto části nelze řádně vyhodnotit. V současnosti je trend takzvané "Close Range Photogrammetry" neboli blízké fotogrammetrie. Blízká fotogrammetrie je v současnosti hojně využívána na dokumentaci památkových objektů nebo také k dokumentaci fasád, měření deformací atd. Jedním z důvodů rozvoje této metody je nízká pořizovací cena digitálních fotoaparátů.<sup>12</sup> <sup>13</sup>

<sup>10</sup> PAVELKA, Karel. *Fotogrammetrie 10*. Praha: Vydavatelství ČVUT, 1998. ISBN 80-01-01863-6.

<sup>11</sup> PAVELKA, Karel. *Fotogrammetrie 10*. Praha: Vydavatelství ČVUT, 1998. ISBN 80-01-01863-6.

<sup>12</sup> PAVELKA, Karel. *Fotogrammetrie 10.* Praha: Vydavatelství ČVUT, 1998. ISBN 80-01-01863-6.

<sup>13</sup> HANZL, Vlastimil. *Fotogrammetrie: Modul 1 Teoretické základy fotogrammetrie.* Brno, 2006. Studijní opory pro studijní programy s kombinovanou formou studia. Vysoké učení technické v Brně.

#### <span id="page-17-0"></span>**3.1.5 Podle technologického zpracování**

#### <span id="page-17-1"></span>3.1.5.1 Analogové zpracování

Analogové zpracování je dnes spíše jen historická vsuvka. Při využití této metody je vytvářena analogie stavu, který nastal při pořízení snímku pomocí opticko-mechanických neboli analogových strojů. Pro vyhodnocování jsou využívány jednoúčelové analogové vyhodnocovací stroje. Dnes se již tato metoda nevyužívá. K ukončení výroby analogových strojů v závodech Zeiss Jena došlo v roce 1990.<sup>14</sup>

#### <span id="page-17-2"></span>3.1.5.2 Analytické zpracování

U analytického zpracování je nutné rozlišovat analytické vyhodnocení snímku a analytické vyhodnocovací přístroje. Analytické vyhodnocení snímku se zabývá převodem snímkových souřadnic do geodetického systému pomocí prostorové transformace, která je řešena na počítači. Snímkové souřadnice se měří pomocí stroje zvaného komparátor. K analytickému stereofotogrammetrickému vyhodnocení je zapotřebí použít dva snímky s přibližně rovnoběžnými osami záběru a s dostatečným překryvem. V případě analytického vyhodnocovacího přístroje se využívá počítač ve spojení se stereokomparátorem. Práce probíhá s originálními fotografiemi. Počítač slouží k vypočtení souřadnic. Jedná se o univerzální metody, které lze využít pro leteckou i pozemní fotogrammetrii. Opakovaným procesem se provádí výpočet neznámých prvků vnitřní a vnější orientace a jejich vyhodnocení.<sup>15</sup>

#### <span id="page-17-3"></span>3.1.5.3 Digitální zpracování

 $\overline{a}$ 

Digitální metoda vyhodnocení snímků využívá digitální obraz na monitoru na místo klasické fotografie, která je vytištěna na fotopapíru. Digitálním obrazem může být naskenovaná fotografie či snímek pořízený digitálním fotoaparátem. Tato metoda získává snímkové souřadnice na základě digitálních fotografií. Zpracování probíhá na počítači s běžným hardwarem a specializovaným softwarem.<sup>16</sup>

<sup>14</sup> PAVELKA, Karel. *Fotogrammetrie 10.* Praha: Vydavatelství ČVUT, 1998. ISBN 80-01-01863-6.

<sup>15</sup> PAVELKA, Karel. *Fotogrammetrie 10.* Praha: Vydavatelství ČVUT, 1998. ISBN 80-01-01863-6.

<sup>16</sup> PAVELKA, Karel. *Fotogrammetrie 10.* Praha: Vydavatelství ČVUT, 1998. ISBN 80-01-01863-6.

#### <span id="page-18-0"></span>**3.1.6 Rozdělení podle typu výstupu**

#### <span id="page-18-1"></span>3.1.6.1 Grafické zpracování výstupu

V této metodě je výstupem na kreslícím stole grafický plán. Tento plán je vyhodnocován pomocí vyhodnocovacího stroje. Tato metoda je pro vyhodnocení relativně rychlá pro zkušeného vyhodnocovatele. Tento výstup je dnes již zastaralý, jelikož se nejedná o digitální výstup a nelze jej dále za pomocí počítače zpracovávat či editovat.<sup>17</sup>

#### <span id="page-18-2"></span>3.1.6.2 Numerické zpracování výstupu

Tato metoda vyhodnocení je dnes nejrozšířenější. Jedná se o digitální metodu zpracování. Souřadnice získané ze snímku, tzn. jednotlivé vyhodnocovací body, jsou uloženy do paměti počítače nebo na jiné datové medium v číselné podobě. Tuto podobu souřadnic lze dále zpracovávat či upravovat. Tyto výsledky jsou ve vektorové podobě (body, polygony, plochy) nebo v podobě rastrové. Výhoda oproti grafické metodě spočívá v možnosti následné editace, přenositelnosti atd.<sup>18</sup>

#### <span id="page-18-3"></span>**3.1.7 Snímková orientace**

Fotogrammetrická metoda zpracování fotografií vyžaduje určité konstanty. O těchto konstantách se lze bavit jako o snímkové orientaci. Snímková orientace je termín, pod kterým si lze představit dva typy prvků. Těmito prvky jsou prvky vnitřní orientace a prvky vnější orientace. Prvky vnitřní orientace charakterizují vlastnosti fotoaparátu. Prvky vnější orientace slouží k popisu umístění kamery v prostoru.<sup>19</sup>

#### <span id="page-18-4"></span>3.1.7.1 Prvky vnitřní orientace

 $\overline{a}$ 

Fotogrammetrické zpracování fotografií vyžaduje znalost prvků vnitřní orientace kamery. Těmito prvky jsou konstanta komory (f), poloha hlavního bodu (H) a distorze objektivu. Konstanta komory zjednodušeně uvádí nejkratší vzdálenost od roviny snímku

<sup>17</sup> PAVELKA, Karel. *Fotogrammetrie 10.* Praha: Vydavatelství ČVUT, 1998. ISBN 80-01-01863-6.

<sup>18</sup> PAVELKA, Karel. *Fotogrammetrie 10.* Praha: Vydavatelství ČVUT, 1998. ISBN 80-01-01863-6.

<sup>19</sup> KNĚŽÍNEK, Karel. *Poziční zařazení fotodokumentace do geodatabáze.* Brno, 2006. Bakalářská práce. Masarykova univerzita, Přírodovědecká fakulta.

k výstupní pupile. Na obrázku č. 1 je tato konstanta značena pod písmenem f. Poloha hlavního bodu v obrázku značená písmenem H.<sup>20</sup> "*Hlavní snímkový bod H je definován jako průsečík roviny snímku s paprskem procházejícím v předmětovém prostoru středem promítání a který je kolmý na rovinu snímku." 21*

Distorze objektivu je geometrické zkreslení objektivu. To je způsobeno nepřesnostmi při výrobě optické soustavy. Pro docílení přesného vyhodnocení, je nutné ji znát. Lze ji zjistit pomocí kalibračních metod nebo ji lze zjistit od výrobce. Konstanta komory přibližně odpovídá ohniskové vzdálenosti objektivu. <sup>22</sup>

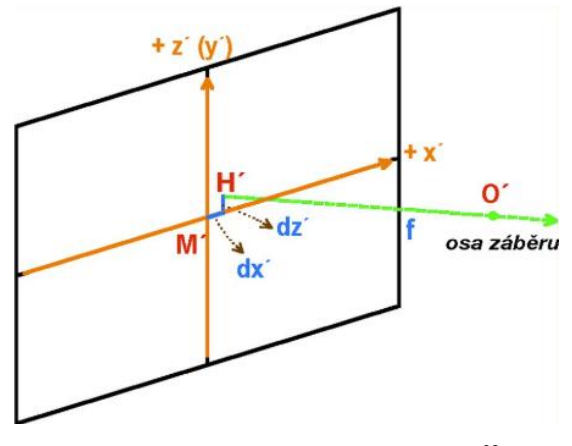

**Obrázek 1 - Prvky vnitřní orientace<sup>23</sup>**

#### <span id="page-19-1"></span><span id="page-19-0"></span>3.1.7.2 Prvky vnější orientace

 $\overline{a}$ 

Prvky vnější orientace slouží k určení umístění kamery v prostoru a jsou definovány pro každý snímek samostatně. Jinými slovy definují polohu a pootočení kamery v rámci prostoru.<sup>24</sup> Jedná se o tři prostorové souřadnice *x*, *y* a *z*. Tyto souřadnice určují polohu fotoaparátu během snímání fotografie. Zjištění orientace u pozemní fotogrammetrie je relativně jednoduché. K získání souřadnic středu vstupní pupily lze využít jakoukoli geodetickou metodu. Jedná se o metody určení tvaru, rozměru, povrchu a dalších vlastností. Letecká fotogrammetrie pořizuje

<sup>20</sup> PAVELKA, Karel. *Fotogrammetrie 10.* Praha: Vydavatelství ČVUT, 1998. ISBN 80-01-01863-6.

<sup>21</sup> PAVELKA, Karel. *Fotogrammetrie 10.* Praha: Vydavatelství ČVUT, 1998, s. 36. ISBN 80-01-01863-6.

<sup>22</sup> PAVELKA, Karel. *Fotogrammetrie 10.* Praha: Vydavatelství ČVUT, 1998. ISBN 80-01-01863-6.

<sup>23</sup> Obrázek 1 - Zdroj: https://slideplayer.cz/slide/3966668/

<sup>24</sup> HANZL, Vlastimil. *Fotogrammetrie: Modul 1 Teoretické základy fotogrammetrie.* Brno, 2006. Studijní opory pro studijní programy s kombinovanou formou studia. Vysoké učení technické v Brně.

snímky za pohybu letadla a donedávna nebylo možné definovat místo a směr záběru. Toto již s dnešními moderními GPS systémy definovat lze.<sup>25</sup>

#### <span id="page-20-0"></span>**3.1.8 Zkreslení objektivu**

Podle prof. Dr. Ing. Karla Pavelky je nejlepším přiblížením centrální projekce dírková komora, takzvaná camera obscura. Camera obscura není příliš rozšířená. Její nevýhodou je velmi nízká světelnost. Středová projekce je taková projekce, kdy předmětové i obrazové úhly jsou si rovny viz obrázek č. 2.

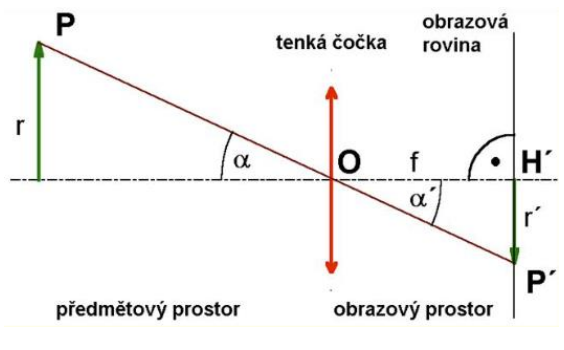

**Obrázek 2 - Ideální objektiv<sup>26</sup>**

<span id="page-20-1"></span>Při středovém promítání světelný paprsek procházející vstupní pupilou je obrazovým bodem, který po dopadu je opět bodem, respektive průsečíkem promítacího paprsku s promítací rovinou. Dnes je při fotografování využíván objektiv, který obsahuje optickou soustavu čoček. Obraz tedy vzniká tak, že světelné paprsky vstoupí do objektivu a prochází přes clonu. Počet dopadajících paprsků na projekční plochu je stanoven hodnotou clony. Clona určuje polohu a velikost pupil. Clona je proměnlivá, a z toho vyplývá proměnlivá poloha projekčních center. Každý objektiv trpí vlivem takzvané aberace. Aberaci je možné definovat jako paprsek, který vstupuje do objektivu pod úhlem α a vystupuje z něj pod úhlem  $\alpha$ <sup>27</sup>

<sup>25</sup> PAVELKA, Karel. *Fotogrammetrie 10.* Praha: Vydavatelství ČVUT, 1998. ISBN 80-01-01863-6.

<sup>26</sup> Obrázek 2 - Zdroj: https://slideplayer.cz/slide/5645437/

<sup>27</sup> PAVELKA, Karel. *Fotogrammetrie 10.* Praha: Vydavatelství ČVUT, 1998. ISBN 80-01-01863-6.

# <span id="page-21-0"></span>**3.2 Vlastnosti a parametry digitální fotografie**

Fotografie lze pokládat jako vědní a uměleckou disciplínu, která využívá dopadající světlo k zachycení objektů jakožto obrazového záznamu. Zachycení fotografie obstarává fotoaparát. Princip je následující: zmáčknutím spouště dojde k otevření závěrky, do objektivu vstoupí světlo, které projde skrz clonu a vystaví expozici světlocitlivou vrstvu po dobu otevřené závěrky. Obrazový záznam neboli fotografii lze zachytit dvěma metodami, a to chemickou nebo digitální. Tyto metody mají základní princip stejný. Objektivem prochází světlo odražené od fotografovaného objektu a toto světlo dopadá na světlocitlivou vrstvu. Tato vrstva je však již odlišná. Chemická metoda využívá k zachycení obrazu chemikálie nanesené na filmu, tzn. světlocitlivou vrstvu zde představuje film. U digitální metody je onou vrstvou světlocitlivý čip. Výše zmíněné metody mají společné parametry, které výslednou fotografii utváří. Těmi parametry jsou ISO, clona, expoziční čas a parametry objektivu. U digitální metody je navíc parametr rozlišení, který existuje i ve filmové podobě, avšak je udáván fyzickou velikostí políčka filmu. U digitálního fotoaparátu lze rozlišit typ snímače. Těmi nejrozšířenějšími jsou CCD a CMOS.<sup>28</sup> <sup>29</sup> Světlo, kterému je snímač vystaven, je přeměněno na elektrický náboj, který je pak uložen a dále zobrazen v podobě fotografie. Princip převodu světla na elektrický náboj je u každého typu snímače odlišný. Jednou z nevýhod těchto snímačů oproti klasickému filmu je ten, že fotografie je ze snímače snímána po řádcích. Typicky lze tuto chybu zaznamenat při pořízení fotografie či videa pohybující se vrtule letadla. Při snímání rychle se pohybujícího objektu, jako třeba již zmíněné vrtule, dojde k deformaci fotografie z důvodu odečítání jednotlivých pixelů po řádce. Kdyby byla fotografie pořízena plošně v čase, k tomuto efektu by nedošlo.<sup>30</sup>

<sup>28</sup> MYŠKA, Miroslav. *333 tipů a triků pro digitální fotografie.* 2. vyd. Brno: Computer Press, 2014. ISBN 978- 80-251-4308-7.

<sup>29</sup> *Digitální fotoaparát – Wikipedie.* [online]. Dostupné z:

https://cs.wikipedia.org/wiki/Digit%C3%A1ln%C3%AD\_fotoapar%C3%A1t.

<sup>30</sup> *Rolling shutter – Wikipedia.* [online]. [cit. 11.2.2019] Dostupné z: https://en.wikipedia.org/wiki/Rolling\_shutter

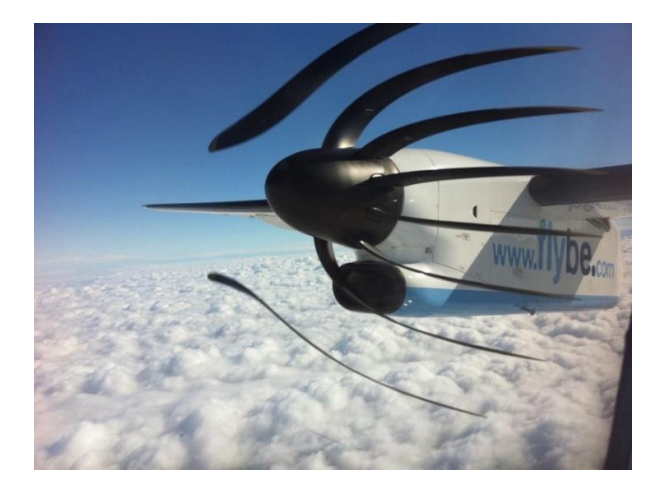

**Obrázek 3 - Rolling shutter<sup>31</sup>**

<span id="page-22-0"></span>

| <b>Sensor Name</b> | <b>Medium Format</b>  | <b>Full Frame</b>   | APS-H                | APS-C                | 4/3                    | 1"                     | 1/1.63"                | 1/2.3"                 | 1/3.2"                 |
|--------------------|-----------------------|---------------------|----------------------|----------------------|------------------------|------------------------|------------------------|------------------------|------------------------|
| <b>Sensor Size</b> | 53.7 x 40.2mm         | 36 x 23.9mm         | 27.9x18.6mm          | 23.6x15.8mm          | 17.3x13mm              | 13.2x8.8mm             | 8.38x5.59mm            | 6.16x4.62mm            | 4.54x3.42mm            |
| <b>Sensor Area</b> | 21.59 cm <sup>2</sup> | 8.6 cm <sup>2</sup> | 5.19 cm <sup>2</sup> | 3.73 cm <sup>2</sup> | $2.25$ cm <sup>2</sup> | $1.16$ cm <sup>2</sup> | $0.47$ cm <sup>2</sup> | $0.28$ cm <sup>2</sup> | $0.15$ cm <sup>2</sup> |
| <b>Crop Factor</b> | 0.64                  | 1.0                 | 1.29                 | 1.52                 | 2.0                    | 2.7                    | 4.3                    | 5.62                   | 7.61                   |
| Image              |                       |                     |                      |                      |                        | <b>The</b>             |                        | 疆                      | 188                    |
| Example            |                       |                     |                      |                      |                        |                        |                        |                        |                        |
| <b>Lensyl</b>      |                       |                     |                      |                      |                        |                        |                        |                        |                        |

**Obrázek 4 - Velikost snímačů<sup>32</sup>**

<span id="page-22-1"></span>U digitální fotografie obecně platí, že čím větší je velikost senzoru, tím kvalitnější je výsledná fotografie, respektive tím méně je na ní šumu. Typickým případem může být různá fyzická velikost senzoru při identickém rozlišení. Nejmenšího šumu lze dosáhnout u velkého

<sup>31</sup> Obrázek 3 - Zdroj: http://resourcemagonline.com/wp-content/uploads/2015/11/Effects-of-Rolling-Shutter-on-a-Propeller.jpg

<sup>32</sup> Obrázek 4 - Zdroj: https://lensvid.com/wp-content/uploads/2014/01/Sensors-size-01-01-1024x526.jpg

senzoru. To je dáno jednotlivými rozestupy pixelů. Větší rozestupy mezi pixely dokáží eliminovat jednotlivé přeslechy.<sup>33</sup>

#### <span id="page-23-0"></span>**3.2.1 Rozlišení**

Každý fotoaparát obsahuje senzor, tj. světlocitlivá vrstva viz výše. Tento senzor má určité parametry dané jeho výrobou. Jedním z těchto parametrů je rozlišení senzoru. Rozlišení udává, kolik obrazových bodů obsahuje senzor. Správným označením obrazového bodu je pixel. Jak již bylo výše zmíněno, senzor obsahuje pixely v řádcích a sloupcích. Lze si jej představit jako tabulku, kde jednotlivé pixely jsou představeny pomocí čtverců. Příkladem lze uvést senzor o rozlišení 6016 x 4016. Delší strana senzoru obsahuje 6016 pixelů a kratší 4016. Součinem těchto dvou stran vznikne číslo 24 160 256, jehož převodem získáme jednotku megapixel (dále jen "Mpx"). Megapixel odpovídá zhruba jednomu milionu pixelů. V tomto případě se jedná o 24,1 Mpx. Megapixel je jednotka, ve které je udáváno rozlišení snímače. S rostoucím rozlišením roste náročnost na kapacitu úložiště a zároveň v případě Full frame senzorů roste kvalita fotografie. Vyšší rozlišení je vhodné pro velkoformátový tisk nebo také třeba pro makro fotografie. Pro případnou eliminaci šumu je vhodné aplikovat vyšší rozlišení na senzor s větší plochou. U menších snímačů, kde dochází k šumu, ho lze eliminovat softwarově, avšak dochází zde ke značnému úbytku detailů na fotografii.<sup>34 35</sup>

#### <span id="page-23-1"></span>**3.2.2 Clona**

 $\overline{a}$ 

Clona je jedním z parametrů objektivu. Jedná se o mechanické zařízení umístěné v nitru objektivu. Clona slouží k regulaci množství světelných paprsků, které prochází objektivem a dopadají na světlocitlivou vrstvu. Clona se značí pomocí písmene f a čísla. Číslo udává, v jakém stavu se clona nachází. Nižší číslo znamená, že je clona více otevřena a propouští více světla. Clonové číslo f/2 propustí více světla než f/11. Clona přímo ovlivňuje množství světla, ale také ovlivňuje hloubku ostrosti. Respektive umožňuje regulovat hloubku ostrosti. Fotografie

<sup>33</sup> Proč je důležitá velikost snímače fotoaparátu | FOTOLAB. *FOTOLAB* [online]. Copyright © 2014 [cit. 12.02.2019]. Dostupné z: https://www.fotolab.cz/blog/velikost-snimace/

<sup>34</sup> Camera Resolution Explained. *Photography Life* [online]. Dostupné z: https://photographylife.com/cameraresolution-explained

<sup>35</sup> NAVRÁTIL, Pavel. *Počítačová grafika a multimédia.* Kralice na Hané: Computer Media, 2007. ISBN 978-80- 86686-77-6.

je tím ostřejší, čím je clonové číslo vyšší. Z toho vyplývá, že za vyšší ostrost je daň v podobě nižší světelnosti.<sup>36</sup>

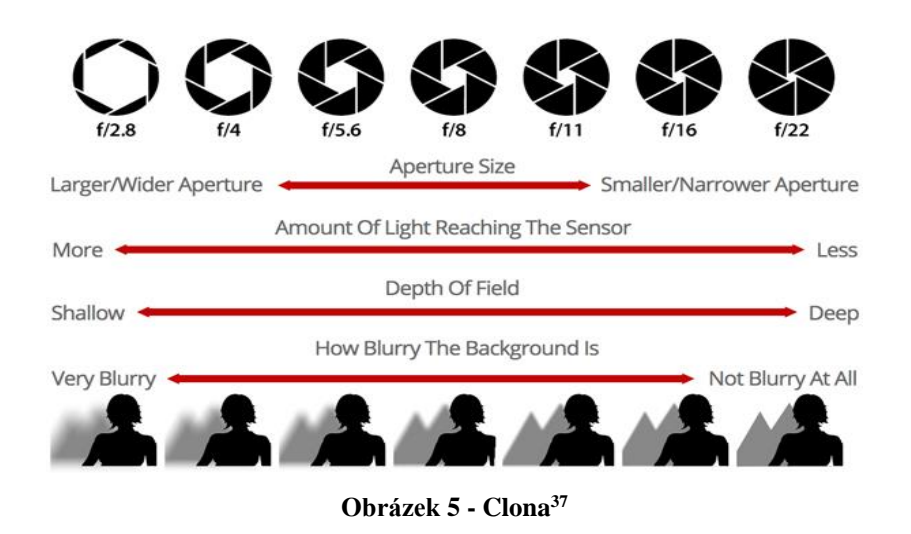

#### <span id="page-24-2"></span><span id="page-24-0"></span>**3.2.3 ISO**

ISO je jedním ze základních parametrů snímače. Lze jej volitelně nastavovat spolu se clonou a expozičním časem. Hodnota ISO stanovuje citlivost snímače na světlo. Čím je hodnota vyšší, tím je snímač citlivější. S vyšší hodnotou však dochází ke znatelnému zrnění u fotografie a z tohoto důvodu je vhodnější pořizovat fotografii s co nejnižší možnou hodnotou ISO. V případě nočních scén je vhodnější využít stativ a delší expoziční čas. Delší expoziční čas lze využít pouze u statických scén. Pokud na scéně dochází k pohybu, tak při delší expozici pohyb bude rozmazaný.<sup>38</sup>

#### <span id="page-24-1"></span>**3.2.4 Expoziční čas**

 $\overline{a}$ 

Expoziční čas je třetí základní parametr. Tento parametr udává čas, po který bude otevřena závěrka a jak dlouho bude senzor vystaven dopadajícímu světlu. Krátké expoziční časy jsou využívány u dynamické scény, kde dochází k pohybu, avšak je třeba, aby byly

<sup>36</sup> MYŠKA, Miroslav. *333 tipů a triků pro digitální fotografie.* 2. vyd. Brno: Computer Press, 2014. ISBN 978- 80-251-4308-7.

 $37$  Obrázek 6 - Zdroj: https://cdn.photographypro.com/wp-content/uploads/2017/12/aperture-10-300x181@2x.png <sup>38</sup> Co to je ISO – základy fotografování | Amaze.cz - Kurzy fotografování. *Amaze.cz - Kurzy fotografování* [online]. Copyright © 2019 Amaze.cz [cit. 12.02.2019]. Dostupné z: https://www.amaze.cz/zaklady-fotografovani-iso/

zajištěny dostatečné světelné podmínky. Pokud takové podmínky nejsou, lze je získat zvýšením hodnoty ISO. Delší expoziční čas se využívá u statické scény za použití stativu. Zde není potřeba velké množství světla, jelikož je senzor exponován po delší dobu.<sup>39</sup>

#### <span id="page-25-0"></span>**3.3 Formáty fotografií**

#### <span id="page-25-1"></span>**3.3.1 JPEG**

Prvopočátek vývoje formátu JPEG se datuje do roku 1986. JPEG je obrazový formát, který je standardem ISO 10918 a vnikl roku 1992. Tento standard je rozdělen na 7 samostatných částí. Tato norma definuje, jak je obraz komprimován do proudu bajtů a dekomprimován zpět do formy obrazu. JPEG je zkratkou Joint Photographic Experts Group.<sup>40</sup> Využívá se pro uložení rastrové grafiky, tj. obraz, který se skládá z jednotlivých bodů, které jsou uspořádány do mřížky. Tento digitální obrazový formát využívá metod ztrátové komprese. V nejvyšší kvalitě je využíváno 24 bitů pro jeden pixel, což znamená, že je schopen zobrazit 2<sup>24</sup>, tj. 16 777 216 barev. Jednotlivé barvy pixelů jsou skládány z kombinací složek RGB. Každá barva je zastoupena 8 bity (0-255), tzn. 24 bitů. Je tedy vhodný pro využití ukládání fotografií, kde je potřeba využít poměr kvalita/velikost souboru. S velkou oblibou je využíván na webových stránkách nebo pro ukládání, respektive pořizování fotografií.<sup>41</sup>

#### <span id="page-25-2"></span>**3.3.2 RAW**

 $\overline{a}$ 

RAW je soubor obsahující surová nezpracovaná data ze snímače fotoaparátu, kdy se opět jedná o rastrový formát. Výrobci digitálních fotoaparátů převážně DSLR využívají RAW soubory s různými příponami (Nikon využívá .nef, Canon využívá .crw). Tento formát je primárně využíván při zachycení fotografie, a to z důvodu, že se jedná o bezztrátový formát.

<sup>39</sup> MYŠKA, Miroslav. *333 tipů a triků pro digitální fotografie.* 2. vyd. Brno: Computer Press, 2014. ISBN 978- 80-251-4308-7.

<sup>40</sup> JPEG - JPEG. *JPEG* [online]. Copyright © 2013 [cit. 12.02.2019]. Dostupné z: https://jpeg.org/jpeg/index.html <sup>41</sup> Zpracování obrazu - 2. JPEG, RAW, TIFF a další formáty - Fotografovani.cz - Digitální fotografie v praxi.

*Fotografovani.cz - Digitální fotografie v praxi* [online]. Copyright © Fotografovani.cz [cit. 12.02.2019]. Dostupné

z: http://www.fotografovani.cz/fotopraxe/zakladni-postupy1/zpracovani-obrazu-2-jpeg-raw-tiff-a-dalsi-formaty-151836cz

Fotoaparát jej nijak neupravuje, tudíž je velice vhodný pro následnou postprodukci.<sup>42</sup> Slabinou tohoto formátu je, že není standardizován. Snahou o standardizaci byl vytvořen soubor typu RAW DNG, který je plně standardizován ISO 12234-2. Zrcadlovky využívají RAW soubory. Zde je možné uložit 12, 14 nebo 16 bitů na kanál na pixel. To znamená, že v extrémním případě je možné uložit 48 bitů na jeden pixel, tj. 2 $^{48}$ , standardně se využívá 14 bitů na kanál, tj. 2 $^{14}$ barev.<sup>43</sup>

# <span id="page-26-0"></span>**3.4 Metadata**

Metadata slouží k poskytování informací o jiných datech. Existuje více metadatových formátů. Do metadat lze zapsat různé informace, jako je datum vzniku souboru, kým byl soubor pořízen atd. Pro účely pořízení fotografií se používají metadata ve standardu Exif.<sup>44</sup>

#### <span id="page-26-1"></span>**3.4.1 Exif**

 $\overline{a}$ 

Exif (Exchangeble image file format) je metadatový standart, který využívají digitální fotoaparáty. Tento formát je vyvíjený japonskou organizací JEITA (původně JEIDA). Vznik tohoto metadatového formátu se datuje do roku 1996. Exif je již ve verzi 2.3, která pochází z roku 2013. Exif je využitelný pouze u souborů s formátem JPEG a TIFF. Pro soubory RAW není standardizován a výrobci fotoaparátů používají svá řešení. Fotoaparát metadata vytváří vždy při vzniku fotografie. Lze je dodatečně upravit. Kompletní specifikaci lze dohledat na webových stránkách exif.org.

Exif umožňuje ukládat následující informace:

- informace o fotoaparátu (sériové číslo fotoaparátu, výrobce, model, crop factor…),
- informace o objektivu (výrobce, ohnisko, clona),

<sup>42</sup> MYŠKA, Miroslav. *333 tipů a triků pro digitální fotografie.* 2. vyd. Brno: Computer Press, 2014. ISBN 978- 80-251-4308-7.

<sup>43</sup> Vše o formátu RAW – 1.díl | Digimanie. *Digimanie | homepage* [online]. Copyright © 1998 [cit. 12.02.2019]. Dostupné z: https://www.digimanie.cz/vse-o-formatu-raw-1dil/2182

<sup>44</sup> KNĚŽÍNEK, Karel. *Poziční zařazení fotodokumentace do geodatabáze.* Brno, 2006. Bakalářská práce. Masarykova univerzita, Přírodovědecká fakulta.

- nastavení fotoaparátu při pořízení fotografie (čas pořízení, rozlišení, clona, ISO, expoziční čas, ohnisko, vyvážení bíle barvy, režim ostření, stabilizace, režim blesku, barevný prostor, míra komprese, režim expozimetru a mnoho dalších),
- GPS údaje.<sup>45</sup>

# <span id="page-27-0"></span>**3.5 Typy dostupných fotografických zařízení**

Tato kapitola se zabývá pouze přístroji pro pořízení digitální fotografie. Respektive jejich běžně dostupnými variantami.

#### <span id="page-27-1"></span>**3.5.1 Mobilní telefony**

<span id="page-27-2"></span> $\overline{a}$ 

Mobilní telefon je běžně dostupné multifunkční zařízení umožňující pořizování digitální fotografie. Fotoaparát je jen jednou z jeho mnoha funkcí. Vzhledem ke kompaktnosti těla je fyzická velikost snímače malá, zhruba 0,15 cm<sup>2</sup>. Objektiv má pevně danou ohniskovou vzdálenost. Nespornou výhodou je, že jej dnes vlastní prakticky každý, tudíž se jedná o nulovou investici. Za nevýhodu lze považovat nízkou kvalitu pořízené fotografie a absenci změny ohniskové vzdálenosti.<sup>46</sup> <sup>47</sup>

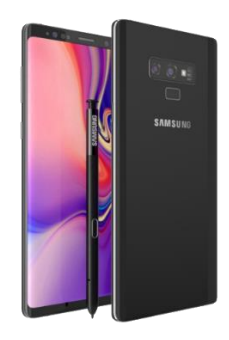

**Obrázek 6 - Mobilní telefon<sup>48</sup>**

<sup>45</sup> KNĚŽÍNEK, Karel. *Poziční zařazení fotodokumentace do geodatabáze.* Brno, 2006. Bakalářská práce. Masarykova univerzita, Přírodovědecká fakulta.

<sup>46</sup> VIKTORA, Jakub. *Využití fotogrammetrie pro realitní praxi.* Brno, 2014. Diplomová práce. Vysoké učení technické v Brně, Ústav soudního inženýrství

<sup>47</sup> Velikost snímače | Megapixel. *Megapixel.cz - digitální fotoaparáty a videokamery Sony, Canon, Nikon, Olympus, Panasonic a další | Megapixel* [online]. Copyright © 2001 [cit. 12.02.2019]. Dostupné z: https://www.megapixel.cz/velikost-snimace

<sup>48</sup> Obrázek 7 - Zdroj: http://www.pngnames.com/files/3/Samsung-Galaxy-Note-9-PNG.png

#### <span id="page-28-0"></span>**3.5.2 Kompaktní fotoaparáty**

Kompaktní digitální fotoaparát je zařízení sloužící primárně k pořízení digitální fotografie. Takovéto zařízení obsahuje již objektiv s proměnnou ohniskovou vzdáleností. Nejčastější fyzická velikost snímače kompaktních fotoaparátů je 1/23″ (0,28 cm<sup>2</sup>), avšak vyskytují se i vetší snímače např.  $4/3$ "  $(2,25 \text{ cm}^2)$ . V porovnání s běžným mobilním telefonem poskytuje kompaktní fotoaparát lepší obrazovou kvalitu fotografie.<sup>49</sup> <sup>50</sup>

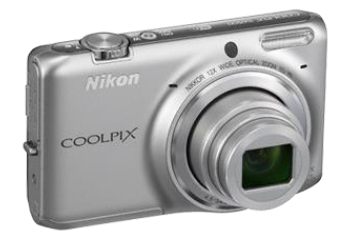

**Obrázek 7 - Kompaktní fotoaparát<sup>51</sup>**

#### <span id="page-28-2"></span><span id="page-28-1"></span>**3.5.3 Kompaktní fotoaparáty s výměnným objektivem**

 $\overline{a}$ 

Kompaktní fotoaparát s výměnným objektivem neboli bezzrcadlovka je zařízení na pomezí kompaktu a zrcadlovky. Tyto zařízení jsou vyráběny s větším množstvím snímačů. Vyrábí se s již zmíněným snímačem 4/3" (2,25 cm<sup>2</sup>), tak i se snímači, které jsou využívány u DSLR. Těmi dalšími snímači jsou APS-C (3,73 cm<sup>2</sup>) a Full Frame (6,6 cm<sup>2</sup>). Podstatnou

<sup>49</sup> VIKTORA, Jakub. *Využití fotogrammetrie pro realitní praxi.* Brno, 2014. Diplomová práce. Vysoké učení technické v Brně, Ústav soudního inženýrství

<sup>50</sup> Velikost snímače | Megapixel. *Megapixel.cz - digitální fotoaparáty a videokamery Sony, Canon, Nikon, Olympus, Panasonic a další | Megapixel* [online]. Copyright © 2001 [cit. 12.02.2019]. Dostupné z: https://www.megapixel.cz/velikost-snimace

<sup>51</sup> Obrázek 8 - Zdroj: http://www.jdipracovat.cz/getmedia/c881998c-d21f-4d41-b444-ba9b59cd7e65/COOLPIX-S6500-silver.png.aspx?width=353&height=300&ext=.png

výhodou těchto zařízení je možnost výměny objektivů a lehkost zařízení oproti zrcadlovce. Obrazová kvalita je srovnatelná s DSLR.<sup>52 53</sup>

#### <span id="page-29-0"></span>**3.5.4 Digitální zrcadlovky (DSLR)**

<span id="page-29-1"></span> $\overline{a}$ 

Digitální zrcadlovka je zařízení umožňující snímat fotografii v té nejvyšší kvalitě. Toho je dosaženo za pomoci dvou faktorů. Tím prvním je snímač, respektive jeho fyzická velikost. V DSLR jsou využívány snímače typu APS-C  $(3,73 \text{ cm}^2)$  a Full Frame  $(6,6 \text{ cm}^2)$ . Běžně dostupné zrcadlovky, tzn. amatérské a poloprofesionální, obsahují APS-C. V profesionálních fotoaparátech jsou obsaženy Full Frame snímače. Druhým faktorem je výměnný objektiv. Objektivy lze k fotoaparátu dokoupit v rozličné kvalitě. Mezi hlediska vyjadřující kvalitu objektivu lze zařadit ohniskovou vzdálenost, clonové číslo, typ stabilizace a typ ostření. Co se týče obrazové kvality, tento typ zařízení exceluje a podává nejvyšší obrazovou kvalitu.<sup>54 55</sup>

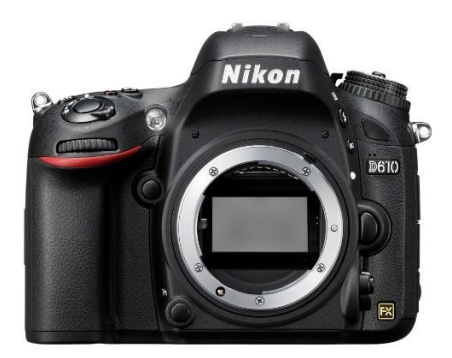

**Obrázek 8 - DSLR<sup>56</sup>**

<sup>52</sup> VIKTORA, Jakub. *Využití fotogrammetrie pro realitní praxi.* Brno, 2014. Diplomová práce. Vysoké učení technické v Brně, Ústav soudního inženýrství

<sup>53</sup> Velikost snímače | Megapixel. *Megapixel.cz - digitální fotoaparáty a videokamery Sony, Canon, Nikon, Olympus, Panasonic a další | Megapixel* [online]. Copyright © 2001 [cit. 12.02.2019]. Dostupné z: https://www.megapixel.cz/velikost-snimace

<sup>54</sup> VIKTORA, Jakub. *Využití fotogrammetrie pro realitní praxi.* Brno, 2014. Diplomová práce. Vysoké učení technické v Brně, Ústav soudního inženýrství

<sup>55</sup> Velikost snímače | Megapixel. *Megapixel.cz - digitální fotoaparáty a videokamery Sony, Canon, Nikon, Olympus, Panasonic a další | Megapixel* [online]. Copyright © 2001 [cit. 12.02.2019]. Dostupné z: https://www.megapixel.cz/velikost-snimace

<sup>56</sup> Obrázek 9 - Zdroj: https://cdn.megapixel.cz/images/preview/2/30382.jpg?v=1433943055

#### <span id="page-30-0"></span>**3.6 Software pro rekonstrukci 3D modelů**

Software pro rekonstrukci 3D modelů je specializovaný software, který využívá fotogrammetrických metod k rekonstrukci neboli k tvorbě 3D modelu. Fotogrammetrické metody využívají jako vstupní data podkladové fotografie. Aby bylo možné pomocí specializovaného programu vytvořit 3D model, je nutné vytvořit vstupní podkladové fotografie. Jednotlivé programy lze odlišit na základě místa, kde jsou data zpracovávána. Prvním typem je software, který je provozován lokálně na počítači uživatele. Druhým typem je software, který je provozován vzdáleně na serveru. Jedná se o cloudové řešení. Ve výčtu programů níže lze najít oba typy programů. Následující programy se zabývají uvedenou problematikou:

- PhotoScan,
- ReCap,
- 3DF Zephyr,
- RealityCapture,
- Neitra 3D.

Typickým cloudovým řešením je ReCap od společnosti Autodesk. Výhodou cloudového softwaru je, že rekonstrukce 3D modelu využívá výpočetní výkon serveru. Tudíž program není limitován hardwarem počítače uživatele. Pro vytvoření kvalitního detailního modelu a jeho následné využití v různých odvětvích (stavebnictví, architektura…), je potřeba robustní software s kvalitním algoritmem, který je schopný vygenerovat dostatečně kvalitní model s vysokými detaily. <sup>57</sup>

#### <span id="page-30-1"></span>**3.6.1 Agisoft PhotoScan**

 $\overline{a}$ 

Společnost Agisoft LLC byla založena v roce 2006. Tato společnost je zaměřena na výzkum a vývoj algoritmů pro zpracování obrazů a digitální fotogrammetrie. PhotoScan je komplexní softwarové řešení, které lze nainstalovat a provozovat na operačních systémech Microsoft Windows, Apple MacOS a Linux. Software je provozován na počítači uživatele, tudíž se jedná o první typ z výše uvedených. Výrobce na svých webových stránkách uvádí základní a pokročilou konfiguraci počítače, na němž bude software provozován.

<sup>57</sup> SRNSKÝ, Pavel. *Možnosti využití dronů v oblasti 3D modelování objektů.* Zlín, 2017. Diplomová práce. Univerzita Tomáše Bati ve Zlíně, Fakulta aplikované informatiky.

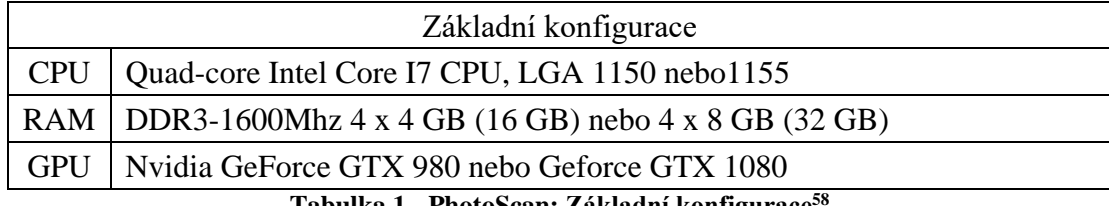

**Tabulka 1 - PhotoScan: Základní konfigurace<sup>58</sup>**

<span id="page-31-0"></span>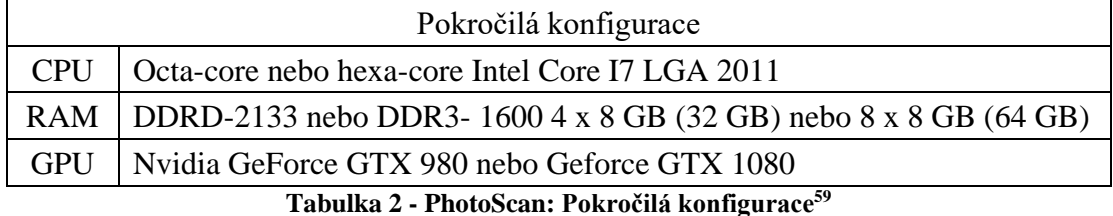

<span id="page-31-1"></span>PhotoScan je vydáván ve dvou komerčních verzích, a to sice Standard Edition a Profesional Edition. Standard Edition je více než dostatečná pro amatérské zpracování, zatímco Profesional Edition je využívána pro zpracování GIS obsahu. Podporovanými vstupními daty, tj. formáty podkladových fotografií, jsou JPEG, TIFF, BMP, PNG, EXR, PGM, MPO a SEQ. Vygenerované modely lze následně exportovat do běžných formátu OBJ, 3DS, COLLADA a mnoha dalších. Tento software lze využít k modelování velice rozsáhlých modelů. Program také umožňuje tvorbu ortofotomap (mapa složená z fotografických snímků, která si zachovává měřítko a souřadnicový systém). Tyto snímky mohou být použity v těžebním průmyslu nebo také k monitorování vegetace. Program umožňuje využít analýzu vzdáleností, ploch a objemů z vygenerovaného modelu, avšak tyto praktiky jsou obsaženy pouze v Profesional Edition. PhotoScan lze vyzkoušet v 30denní trial verzi. Výrobce také umožňuje využít studentskou licenci. Profesional Edition lze pořídit za 3 499 \$, zatímco Standart Edition stojí pouze  $179$  \$.<sup>60 61</sup>

<sup>58</sup> Tabulka 1 - Zdroj: https://www.agisoft.com/downloads/system-requirements/

<sup>59</sup> Tabulka 2 - Zdroj: https://www.agisoft.com/downloads/system-requirements/

<sup>60</sup> SRNSKÝ, Pavel. *Možnosti využití dronů v oblasti 3D modelování objektů.* Zlín, 2017. Diplomová práce. Univerzita Tomáše Bati ve Zlíně, Fakulta aplikované informatiky.

<sup>61</sup> Agisoft Metashape. *Agisoft Metashape* [online]. Copyright © Agisoft [cit. 12.02.2019]. Dostupné z: https://www.agisoft.com/

#### <span id="page-32-0"></span>**3.6.2 Autodesk ReCap**

Nadnárodní společnost Autodesk Inc. je firma zabývající se softwarem, který je zaměřen na 3D grafiku a její postprodukci (AutoCad, 3ds Max…). Autodesk ReCap byl představen roku 2012. Softwarové řešení je vydáváno ve verzi ReCap Pro. Program umožňuje využít letecké snímky k tvorbě modelů. Software je schopný generovat 3D model na základě podkladových fotografií nebo dat získaných za pomoci laserového skeneru. Tento software využívá cloudové prostřední A360, kde probíhají veškeré potřebné výpočty. Vygenerované 3D modely lze exportovat do běžných formátů, například OBJ, FBX RCM a další. Autodesk umožňuje vyzkoušet ReCap v měsíční zkušební verzi. Studentům na zažádání poskytuje Autodesk studentskou licenci. Licence výrobce funguje jako forma předplatného na určité časové období. Lze zakoupit licenci na období měsíce, roku či tří let. Měsíční licence stojí 1 248 Kč a roční licence 10 301 Kč. Výrobce uvádí minimální a doporučenou konfiguraci počítače. Avšak jedná se o cloudové řešení, tudíž autor této diplomové práce nepovažuje za podstatné uvádět minimální konfiguraci.<sup>62</sup> <sup>63</sup>

#### <span id="page-32-1"></span>**3.6.3 3DF Zephyr**

 $\overline{a}$ 

Softwarové řešení 3DF Zephyr je vytvářeno společností 3Dflow. Jedná se o italskou softwarovou společnost, která byla založena roku 2012. Společnost se zabývá počítačovým viděním a zpracováním obrazu. V portfoliu lze nalézt mnoho produktů, avšak produkt využívající principů fotogrammetrie je jen jeden. Jedná se o 3DF Zephyr. Společnost poskytuje tři typy komerčních licencí: Lite (149 €), Pro (2 400 €) a Aerial (3 900 €). Zepryh je také k dostání v podobě studentské licence. Lite verze je vhodná pro menší modely. Licence je omezena počtem vstupních dat. Omezena je na maximálně 500 podkladových fotografií. Dále je tato licence omezena i hardwarově, kdy lze využít pouze dvě GPU. Verze Pro již neobsahuje žádné omezení vstupních dat ani hardwaru, na kterém probíhají výpočty. Tudíž ji lze využít pro velké projekty. Tato licence umožňuje navíc dávkové zpracování, import hustého mračna bodů a mnoho dalších funkcí. Nejvyšší licencí je Aerial. Podstata je stejná jako u licence Pro, tzn.

<sup>62</sup> ReCap | Reality Capture And 3D Scanning Software | Autodesk. *Autodesk | 3D Design, Engineering & Entertainment Software* [online]. Copyright © 2017 Autodesk, Inc. [cit. 12.02.2019]. Dostupné z: https://www.autodesk.com/products/recap/overview

<sup>63</sup> SRNSKÝ, Pavel. *Možnosti využití dronů v oblasti 3D modelování objektů.* Zlín, 2017. Diplomová práce. Univerzita Tomáše Bati ve Zlíně, Fakulta aplikované informatiky.

neomezené množství vstupních dat a žádné omezení hardwaru. Tato verze umožňuje například práci s geodaty.Jednotlivé rozdíly mezi licencemi výrobce uvádí na webových stránkách. Jedná se o podobné řešení, jaké nabízí společnost Agisoft. I zde je využita výpočetní kapacita počítače uživatele. Tuto aplikaci lze provozovat výhradně na Microsoft Windows Vista a novější vždy v 64bit provedení.

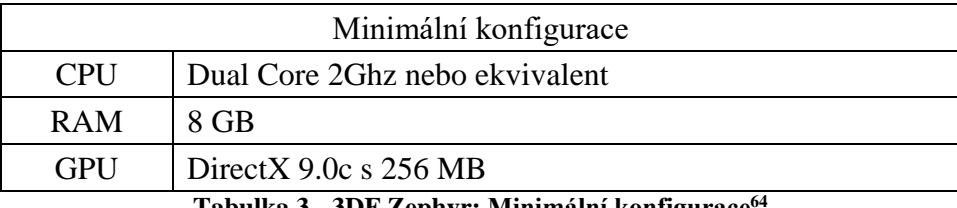

**Tabulka 3 - 3DF Zephyr: Minimální konfigurace<sup>64</sup>**

<span id="page-33-1"></span>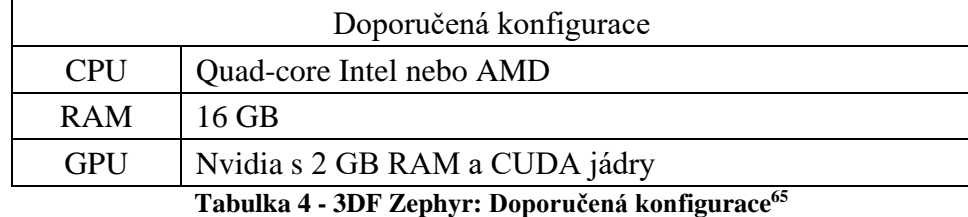

<span id="page-33-2"></span>Zephyr využívá algoritmy Samantha a Stasia. Tyto algoritmy pracují za pomoci technologie Nvidia CUDA. Z tohoto důvodu je grafická karta vyžadována v doporučené konfiguraci. Pokud PC využívá konkurenční grafickou kartu, jsou všechny výpočty přesunuty na procesor. Výhodou oproti výše zmíněným programům může být import v podobě videa, avšak to lze využít pouze u vyšší verze programu.<sup>66 67</sup>

#### <span id="page-33-0"></span>**3.6.4 RealityCapture**

 $\overline{a}$ 

Společnost Capturing Reality s.r.o. nabízí komplexní softwarové řešení v podobě programu RealityCapture. Program vytváří 3D modely na základě principů fotogrammetrie. To znamená, že jako vstupní data využívá fotografie. Společnost nabízí software pro akademické a komerční účely. Výrobce uvádí, že jejich software je nejrychlejší v akademickém

<sup>64</sup> Tabulka 3 - Zdroj: http://3dflow.net/zephyr-doc/3DF%20Zephyr%20Manual%203.000%20English.pdf

<sup>65</sup> Tabulka 4 - Zdroj: http://3dflow.net/zephyr-doc/3DF%20Zephyr%20Manual%203.000%20English.pdf

<sup>66</sup> SRNSKÝ, Pavel. *Možnosti využití dronů v oblasti 3D modelování objektů.* Zlín, 2017. Diplomová práce. Univerzita Tomáše Bati ve Zlíně, Fakulta aplikované informatiky.

<sup>67</sup> 3DF Zephyr - photogrammetry software - 3d models from photos. *3Dflow - Computer Vision Specialists - home of 3DF Zephyr [*online]. Copyright © 2019 3Dflow SRL [cit. 13.02.2019]. Dostupné z: https://www.3dflow.net/3df-zephyr-pro-3d-models-from-photos/

i komerčním segmentu. V komerční sféře nabízí čtyři typy licencí: RealityCapture Promo (3měsíční licence za 99 €), RealityCapture PGM (4 000 €), RealityCapture (15 000 €) a RealityCapture CLI (roční licence 7 500€). Ceny zde uvedené vychází z cen uvedených výrobcem na webových stránkách. Rozdíly mezi licencemi výrobce uvádí v této přehledné tabulce.

| <b>Features</b>                                     | Promo     | <b>PGM</b> | <b>CLI</b>   | App      | Demo |
|-----------------------------------------------------|-----------|------------|--------------|----------|------|
| <b>Limited offer/Promo</b>                          | ✓         |            |              |          |      |
| <b>Time-limited license</b>                         |           |            | $\checkmark$ |          |      |
| <b>Technical support</b>                            |           | 1st year   |              | 1st year |      |
| Free updates                                        |           | 1st year   |              | 1st year | ✓    |
| Allowed PC switching (max 5x per year)              |           | 1st year   |              | 1st year |      |
| Images and/or laser scans<br>alignment/registration | Max 2,500 | Max 2,500  | $\checkmark$ |          |      |
| Laser scans processing support                      |           |            |              |          |      |
| Control points and geo-referencing                  | ✓         | ✓          | $\checkmark$ | ✓        |      |
| Triangular watertight meshes                        |           |            |              |          |      |
| Custom mesh and UV map import                       | ✓         | ✓          | $\checkmark$ | ✓        |      |
| Coloring/texturing                                  |           |            |              |          |      |
| Ortho-projections/mapping                           |           | ✓          | $\checkmark$ | ✓        |      |
| Exporting (ply, obj, xyz, geotiff, )                |           |            |              |          |      |
| Command Line Interface (CLI)                        |           |            |              |          |      |

**Obrázek 9 - RealityCapture: Parametry licencí<sup>68</sup>**

<span id="page-34-0"></span>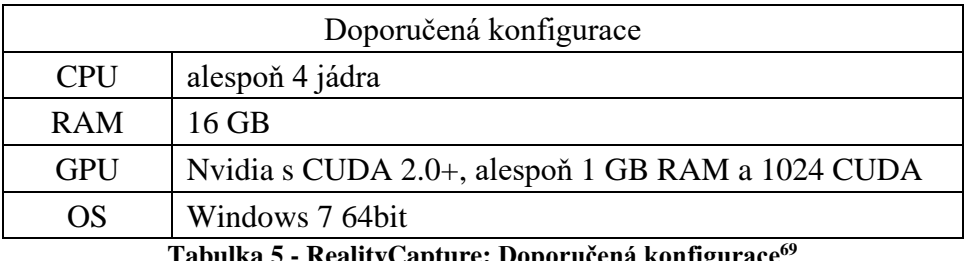

**Tabulka 5 - RealityCapture: Doporučená konfigurace<sup>69</sup>**

<span id="page-34-1"></span>Z konfigurace je patrné, že pro výpočty je využita grafická karta Nvidia a její jádra CUDA. Pokud uživatel využívá konkurenční řešení grafické karty (AMD nebo Intel), je schopen aplikaci spustit, avšak aplikace uživateli neumožní vytvořit texturovaný mesh. Bez Nvidia GPU s CUDA 2.0+ nelze vytvořit plnohodnotný model. Výrobce také uvádí limitaci na

<sup>68</sup> Obrázek 10 - Zdroj: https://www.capturingreality.com/Product#Buy

<sup>69</sup> Tabulka 5 - Zdroj: https://support.capturingreality.com/hc/en-us/articles/115001524071-OS-and-hardwarerequirements

maximální počet použitelných procesorových jader a maximální počet grafických karet. Je možné využít maximálně 32 procesorových jader a 3 grafické karty. Vstupy, které lze využít pro tvorbu modelu, jsou laserový sken, fotografie, UAV (bezpilotní dron) nebo synchronizované fotky. Výstupy jsou umožněny např. v těchto formátech: obj, dae, fbx a mnoha dalších.<sup>70</sup> <sup>71</sup>

#### <span id="page-35-0"></span>**3.6.5 Neitra 3D**

 $\overline{a}$ 

Triayaam Vision Labs Ltd je indická softwarová společnost zaměřující se na vývoj profesionálního 3D modelovacího softwaru založeném na principu fotogrammetrie. Tímto produktem je Neitra 3D. Neitra je schopná vytvářet 3D model s fotorealistickými texturami. Tento software využívá pro výpočet počítač uživatele. Rychlost tvorby modelu je dána hardwarem, který uživatel vlastní. Vývojáři umožňují před zakoupením softwaru si ji odzkoušet v bezplatné zkušební verzi, která neumožňuje export 3D modelu. Společnost neuvádí cenu produktu. Pro získání ceny je potřeba kontaktovat společnost pomocí formuláře na webových stránkách. Zde je také uvedeno, že je nutné platbu zprostředkovat pomocí služby Paypal.

| Minimální konfigurace |                  |  |  |  |
|-----------------------|------------------|--|--|--|
| <b>RAM</b>            | 4 GB             |  |  |  |
| OS                    | Windows 7 64-bit |  |  |  |
| Instalační místo      | 500 MB           |  |  |  |
| CPI I                 | x86              |  |  |  |

**Tabulka 6 - Neitra 3D: Minimální konfigurace<sup>72</sup>**

<span id="page-35-1"></span>Výrobce doporučuje procesory, které podporují multi-threading, např. Intel Core i5 či Intel Core i7.<sup>73</sup>

<sup>70</sup> Home - CapturingReality.com. *Home - CapturingReality.com* [online]. Copyright © 2018 Capturing Reality s.r.o. [cit. 12.02.2019]. Dostupné z: https://www.capturingreality.com/

<sup>71</sup> *RealityCapture - Wikipedia.* [online]. Dostupné z: https://en.wikipedia.org/wiki/RealityCapture

<sup>72</sup> Tabulka 6 - Zdroj: https://triayaam.com/index.php/frequently-asked-questions/q-what-is-the-recommendedhardware-configuration-for-rocs-users/

<sup>73</sup> triAyaam | Product Photography software & hardware | rupitrN & rupitrN Assist. *triAyaam | Product Photography software & hardware | rupitrN & rupitrN Assist* [online]. Copyright © 2019 [cit. 12.02.2019]. Dostupné z: https://triayaam.com/
# **3.7 Základní pojmy 3D grafiky**

3D grafiku je možné chápat jako analogii vektorové grafiky. Přičemž jako pracovní prostor slouží 3D prostor. Lze říci, že se jedná o vektorovou grafiku, do které je přidán prostor neboli osa z.<sup>74</sup>

#### **3.7.1 3D model**

3D model je složen ze skupiny bodů, které jsou definovány pomocí tří souřadnic. Jednotlivé body jsou propojeny úsečkami do drátového modelu, který je potahován ploškami. Takovýto model je vytvářen a využíván čistě ve virtuálním prostředí. Toto prostředí umožňuje libovolnou manipulaci s modelem.<sup>75</sup>

#### **3.7.2 Textura**

Textura představuje vzhled počítačově vytvářeného 3D modelu. Slouží k jeho potažení a tvoří iluzi reálného materiálů. Jedná se o rastrový obraz, který může být uložený v mnoha typech formátů. Nejběžněji je uložen ve formátu BMP či JPEG. Při renderování slouží k simulaci vlastností tělesa.<sup>76</sup>

## **3.7.3 Renderování**

 $\overline{a}$ 

Renderování je tvorba realistického 2D obrazu na základě počítačové grafiky. Renderování lze rozdělit podle vstupních dat. Prvním případem jsou 2D vstupní data. Typicky se jedná například o vložení efektu do filmu. Druhým typem vstupních dat je 3D model potažený texturou. <sup>77</sup>

<sup>74</sup> NAVRÁTIL, Pavel. *Počítačová grafika a multimédia.* Kralice na Hané: Computer Media, 2007. ISBN 978-80- 86686-77-6.

<sup>75</sup> VIKTORA, Jakub. *Využití fotogrammetrie pro realitní praxi.* Brno, 2014. Diplomová práce. Vysoké učení technické v Brně, Ústav soudního inženýrství

<sup>76</sup> *University information system MENDELU* [online]. Dostupné z:

https://is.mendelu.cz/eknihovna/opory/zobraz\_cast.pl?cast=23680

<sup>77</sup> VIKTORA, Jakub. *Využití fotogrammetrie pro realitní praxi.* Brno, 2014. Diplomová práce. Vysoké učení technické v Brně, Ústav soudního inženýrství

## **3.8 Souhrn teoretické části**

Teoretická část této diplomové práce se zabývá vědním oborem fotogrammetrie. Tento obor slouží ke zjištění nezbytných dat, které se týkají objektu na fotografii. Z toho vyplývá, že pro tvorbu modelu je nutné vytvořit podkladové fotografie. Tudíž nedílnou součástí je studium vlastností digitální fotografie. Teoretická část dále srovnává softwarové řešení od různých společností zabývající se rekonstrukcí 3D modelu na základě podkladových fotografií. Toto jsou poznatky, které vyplývají z teoretické části.

- Fotogrammetrie je vědní obor zabývající se získáním dat o objektu zobrazeném na fotografii.
- Fotogrammetrii lze dělit na základě:
	- o počtu fotografií,
	- o stanoviska, ze kterého je pořízena,
	- o technologického zpracování,
	- o typu výstupu.
- Snímková orientace zastřešuje pojmy: prvky vnitřní orientace a prvky vnější orientace.
- Prvky vnitřní orientace jsou znalosti vlastností fotoaparátu, tzn. konstanta komory, poloha hlavního bodu a distorze objektivu.
- Prvky vnější orientace slouží k určení umístění kamery v prostoru během snímání fotografie.
- Snímání fotografie je založeno na průchodu světla objektivem, kdy toto světlo dopadá na světlocitlivou vrstvu.
- Digitální fotoaparáty obsahují světlocitlivý snímač, který představuje světlocitlivou vrstvu.
- Vyrábějí se dvě primární technologie snímače, a to CCD a CMOS.
- Snímače jsou vyráběny v několika standardizovaných velikostech a s různým rozlišením.
- Fyzicky větší snímače dosahují vyšší obrazové kvality z důvodu eliminace přeslechů.
- Rozlišení fotografie je udáváno v jednotce megapixel neboli Mpx.
- Hodnota megapixelu je spočítána jako násobek výšky a šířky fotografie.
- Clona slouží k regulaci světla, které vstupuje do objektivu, a zároveň k úpravě ostrosti fotografie.
- Hodnota ISO udává citlivost snímače na světlo a zvýšením hodnoty je snímač citlivější, avšak dochází k šumu.
- Expoziční čas lze definovat jako dobu, po kterou dopadá světlo na snímač.
- Existuje několik dostupných typů fotografického zařízení, a to sice:
	- o mobilní telefon,
	- o kompaktní fotoaparát,
	- o kompaktní fotoaparát s výměnným objektivem,
	- o digitální zrcadlovka.
- Software pro rekonstrukci 3D modelů z fotografií lze dělit podle místa, kde jsou data zpracovávaná, a to sice na:
	- o cloudové řešení,
	- o lokální řešení.
- Softwarová řešení, která umožňují rekonstrukci 3D modelů z fotografií, jsou:
	- o PhotoScan,
	- o ReCap,
	- o 3DF Zephyr,
	- o RealityCapture,
	- o Neitra 3D.

## **4 Praktická část**

Praktická část této diplomové práce se zabývá softwarem pro rekonstrukci 3D modelů, pořízením podkladových fotografií a hardwarem. Pořízené fotografie je nezbytné patřičně upravit v jednom z programů pro editaci fotografií. Autor zde zvolil program pro editaci fotografií Adobe Photoshop. K tvorbě modelů je využito softwarové řešení společnosti Agisoft LLC a Capturing Reality s.r.o. Softwarovým řešením výše zmíněných společností je PhotoScan a RealityCapture. Tato řešení jsou porovnána z hlediska přehlednosti, možnosti nastavení, časové náročnosti a výsledné kvality modelu.

## **4.1 Hardware**

#### **4.1.1 Nikon D5100**

Podkladové fotografie jsou pořízeny fotoaparátem Nikon D5100. Fotoaparát je osazen objektivem značky Nikon Nikkor 18-55 f/3,5-5,6 DX VR. Při fotografování byl využit stativ z důvodu ostrosti nebo také pro potřeby delší expozice.

## **4.1.2 Počítačová sestava**

Počítačová sestava uvedená v tabulce č. 7 byla využita k úpravě podkladových fotografií a generování 3D modelů pomocí výše zmíněných programů.

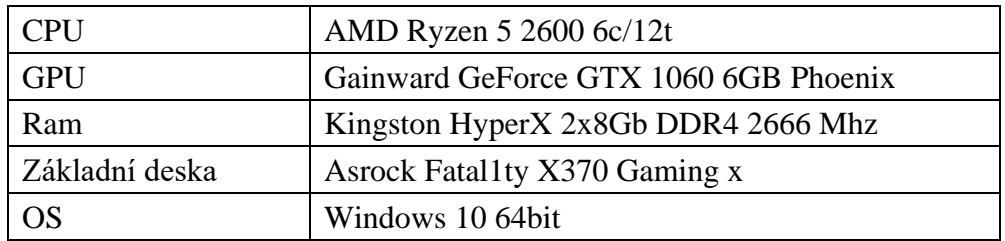

**Tabulka 7 - Konfigurace počítačové sestavy**

## **4.2 Pořízení podkladových fotografií**

Podkladové fotografie jsou pořízeny v plné kvalitě, tj. 16 Mpx (4928 x 3264px), ve formátu souboru NEF (RAW). Pro pořízení fotografií s vysokou ostrostí je využíván stativ. Pro vytvoření fotorealistických 3D modelů je potřeba pořídit podkladové fotografie, na kterých je daný předmět co nejostřejší a v ideálních světelných podmínkách. Za ideální ohnisko, které nedeformuje předmět, lze považovat 85 mm. Nikon D5100 není Full Frame zrcadlovka, tudíž je potřeba ohnisko objektivu vynásobit hodnotou crop faktoru. Hodnota crop faktoru je 1,5. Proto je třeba nastavit objektiv na ohnisko 55 mm (po započítaní crop faktoru je ohnisko 82,5 mm). Během fotografování bylo nastaveno vyšší clonové číslo f/8. Clonovým číslem je ovlivněna hloubka ostrosti. Obecně platí, že čím vyšší je clonové číslo, tím větší lze dosáhnout ostrosti. Lze tedy říci, že při vyšším clonovém čísle dojde k odstranění bokeh efektu (rozmazaného pozadí) na objektu. Pro vytvoření 3D modelu je nutné objekt nafotit v celém rozsahu. Tím je myšleno objekt nafotit ze všech stran a z různých uhlů. Aby bylo možné takto objekty nafotit, je nutné je umístit na vyvýšený podklad. Pro pořízení některých plodů použil autor jako podstavec hřebík či špejli. Tímto způsobem lze nafotit objekt i ze spodní strany.

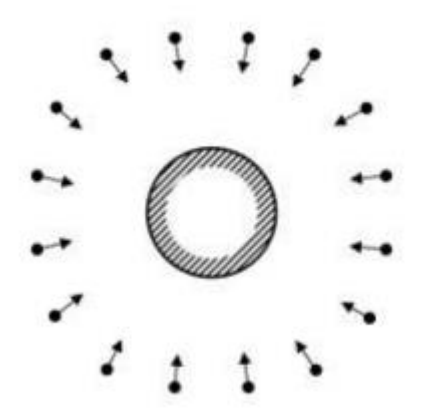

**Obrázek 10 - Fotografický proces<sup>78</sup>**

Sadu pořízených podkladových fotografií je nutné upravit pomocí grafického softwaru (GIMP, Photoshop…). Je více než vhodné upravit fotografie dávkově, respektive upravit jednu fotografii a její nastavení aplikovat na ostatní. Poté je potřeba uložit fotografie do formátu, se kterým bude pracovat jeden ze softwarů, ideálně do formátu TIFF. Tento formát je určen

 $\overline{a}$ 

<sup>78</sup>Obrázek 11 - Zdroj: http://www.agisoft.com/pdf/tips\_and\_tricks/Image%20Capture%20Tips%20-

<sup>%20</sup>Equipment%20and%20Shooting%20Scenarios.pdf

primárně pro tisk a jako takový není komprimován, tudíž udržuje nejvyšší kvalitu fotografie. Z tohoto důvodu je velice vhodné jej použít pro rekonstrukci 3D modelu.

## **4.3 Adobe Photoshop**

Adobe Photoshop je známé softwarové řešení pro úpravu fotografií. V rámci této diplomové práce je Photoshop, respektive jeho část zvaná Camera Raw využita k úpravě pořízených fotografií ve formátu RAW. Primární účel úpravy podkladových fotografií tkví ve vyvážení barev, kontrastu a expozici, a to tak aby software zaměřený na rekonstrukci mohl bezchybně pracovat. Základním parametrem ovšem zůstává správně exponovaná fotografie. Na níže uvedeném obrázku č. 11 lze vidět část Photoshopu, a to sice Cameru Raw s již upravenými podkladovými fotografiemi ananasu. Jak je z obrázku patrné, je nutné fotografie upravit tak, aby vypadaly co nejrealističtěji a zároveň je nezbytné aplikovat toto nastavení na všechny fotografie. Následně je proveden hromadný export fotografií do formátu TIFF.

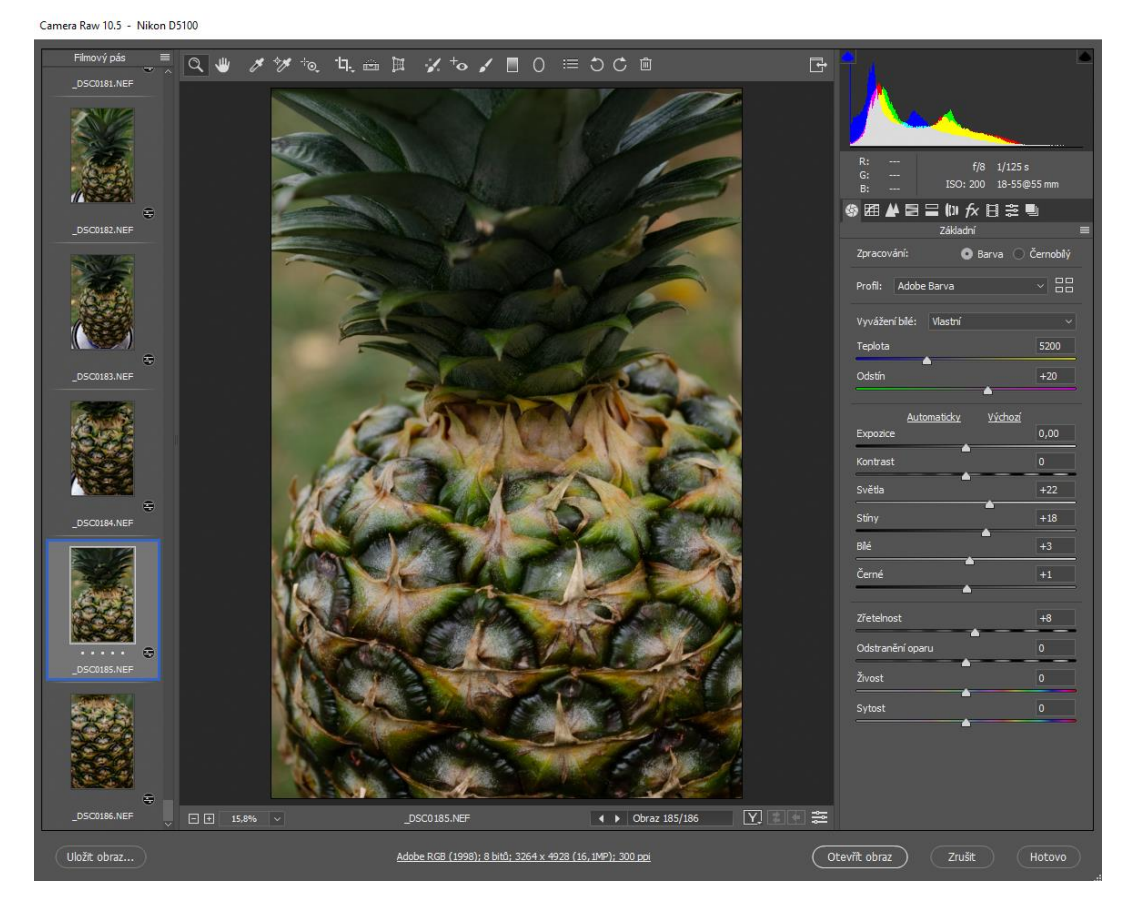

**Obrázek 11 - Adobe Photoshop**

## **4.4 Softwarové řešení**

V teoretické části práce bylo popsáno pět softwarových řešení, a to sice tyto: PhotoScan, ReCap, 3DF Zephyr, RealityCapture a Neitra 3D. Z těchto řešení byly vybrány softwary PhotoScan a RealityCapture. Vybrány byly na základě dostupnosti řešení a omezení počtu vstupních dat. Posledním kritériem bylo využití uživatelského PC pro výpočty. Omezení počtu vstupních dat je důležitý parametr. Modely vytvořené v praktické části této diplomové práce jsou skládány ze 70 až 187 fotografií. Software 3DF Zephyr je omezen pouze na 50 fotografií. ReCap od společnosti Autodesk je software, který jako výpočetní sílu využívá server. Tudíž by porovnání rychlosti softwaru nebylo směrodatné. Z tohoto důvodu ReCap nebyl zvolen. Na základě posledního hlediska, tj. dostupnosti, byla zvolena již zmíněná řešení PhotoScan a RealityCapture.

## **4.5 Agisoft PhotoScan**

PhotoScan je software, který na základě principů fotogrammetrie, je schopen z fotografií vygenerovat 3D model. Jedná se o řešení, kde výpočty probíhají na uživatelově počítači. Základní popis programu je uveden v rešeršní části této práce.

#### **4.5.1 PhotoScan UI**

Po spuštění Photoscanu se zobrazí uživatelské pracovní prostředí programu. V tomto programu jsou čtyři hlavní sekce. První sekcí je horní ovládací lišta, která je z hlediska uživatele nejdůležitější. V této sekci se nachází záložka Workflow. Tato záložka je podrobně rozebrána níže. Druhou sekcí je levý sloupeček Workspace. Zde lze nalézt jednotlivé části modelu. Třetí sekcí je 3D prostor. Tento prostor je vyhrazen k práci s 3D modelem, kde lze tento model upravovat, prohlížet či renderovat. Čtvrtou sekcí je spodní část programu, ve které se zobrazují fotografie použité v daném modelu. Náhled uživatelského rozraní je zobrazen na obrázku č. 12.

Při pohledu na uživatelské rozhraní je patrné, že se jedná o jednoduchý design, který je uživatelsky přívětivý a jednoduchý na ovládání. Z uživatelského hlediska je možnost úpravy rozhraní, respektive možnost změny velikosti jednotlivých oken, velmi pozitivní.

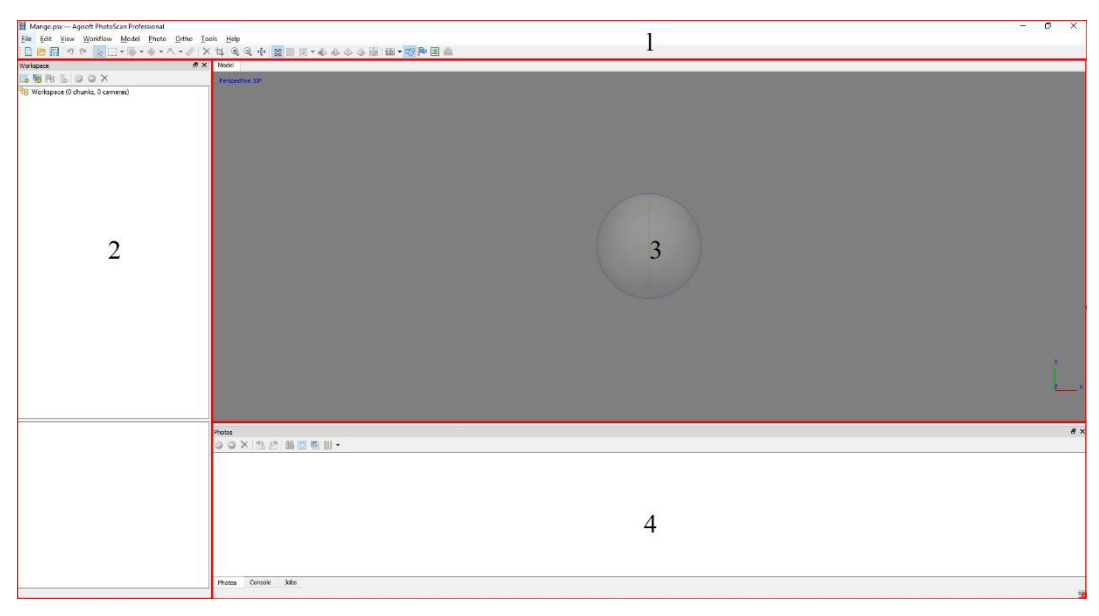

**Obrázek 12 - PhotoScan UI**

## **4.5.2 Workflow**

Pod záložkou Workflow, jak již název napovídá, je umístěno menu s postupem práce. V tomto menu jednotlivá tlačítka představují jednotlivé kroky, které jsou potřeba pro tvorbu modelu vykonat. První dvě tlačítka slouží k přidání podkladových fotografií do projektu. Při využití tlačítka Add Photos se objeví okno s průzkumníkem, kde lze nastavit adresu jednotlivých podkladových fotografií, ze kterých bude model tvořen. Druhá položka menu Add Folder slouží také k přidání podkladových fotografií, ale na rozdíl od Add Photos se zde zadává adresa složky a jsou přidány veškeré fotografie obsažené v dané složce.

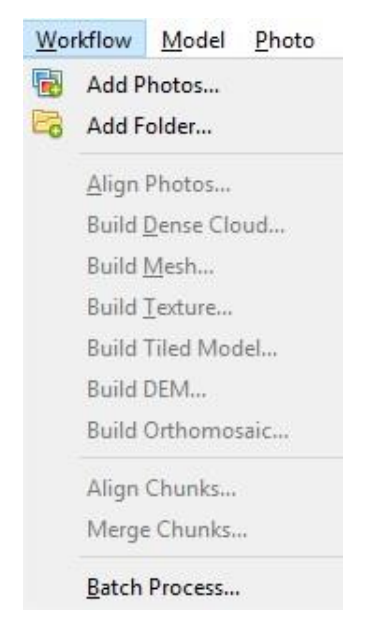

44 **Obrázek 13 - PhotoScan: Workflow**

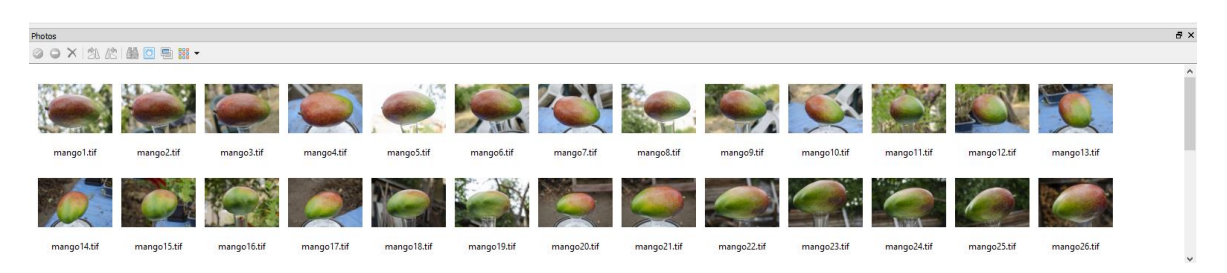

**Obrázek 14 - PhotoScan: Add Photos**

Na obrázku č. 14 jsou vyobrazeny přidané podkladové fotografie, jejichž miniatury jsou zobrazeny ve spodní sekci programu. Zde je možnost přidat masky jednotlivým fotografiím. Maska na fotografii zakryje pozadí, tudíž vynikne fotografovaný objekt. Tyto masky se využívají z důvodu zpřesnění modelu a zrychlení výpočtu při jeho generování. Avšak není povinnost tuto funkci při tvorbě využít.

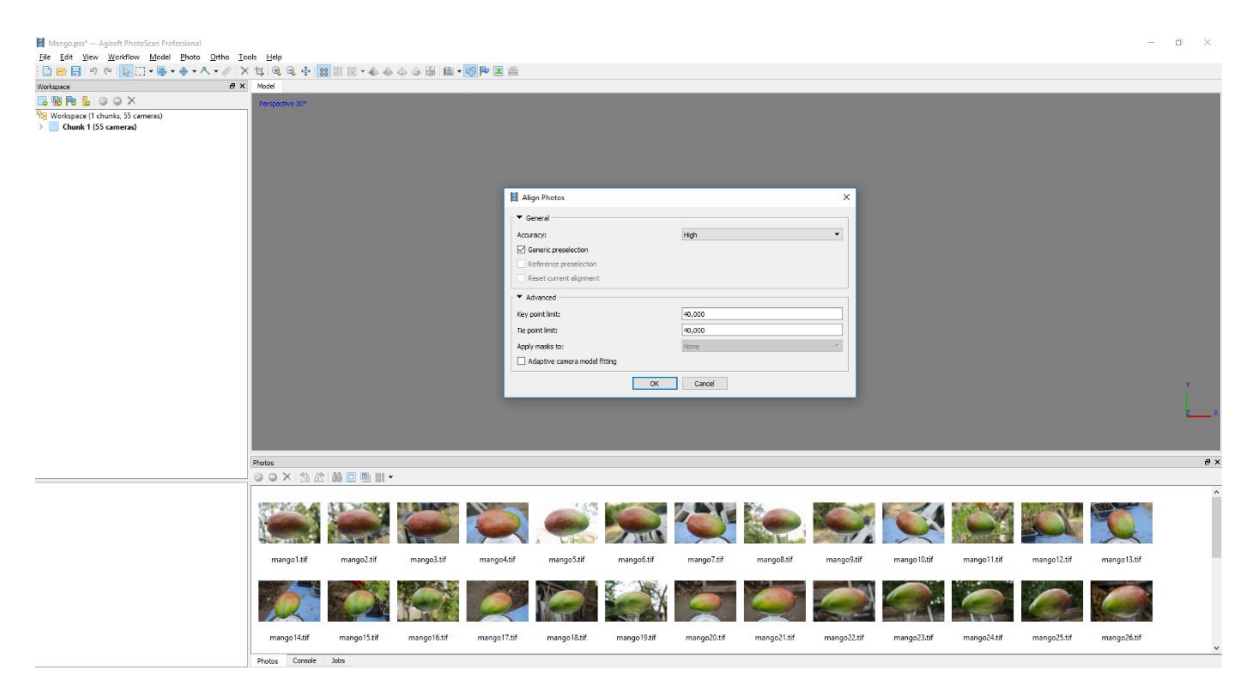

**Obrázek 15 - PhotoScan: Align Photos**

Align Photos je prvním krokem při tvorbě modelu. Rozhraní po stisku Align Photos je vyobrazeno na obrázku č. 15. V této fázi program prochází jednotlivé podkladové fotografie. Nejprve u každé fotografie spočítá, kde v prostoru byla pořízena, respektive kde se nacházela kamera v době snímání fotografie. Po dokončení této operace jsou zobrazeny pozice kamer a mračno bodů. Toto mračno bodu je nutné zkontrolovat a začistit. Software rozpozná i prvky z pozadí na fotografiích, tzn. jsou zde zbytečné body navíc a ty je nutno odstranit. Před samotným spuštěním porovnávání fotografií je zde možnost jeho nastavení. V tomto kroku je základní a rozšířené nastavení. V základním nastavení lze nalézt nastavení Accuracy a Reference preselection. V rozšířeném nastavení (Advance) jsou zobrazeny dva typy nastavení, a to sice Key point limit a Tie point limit. Jednotlivá nastavení jsou kvalitativního charakteru.

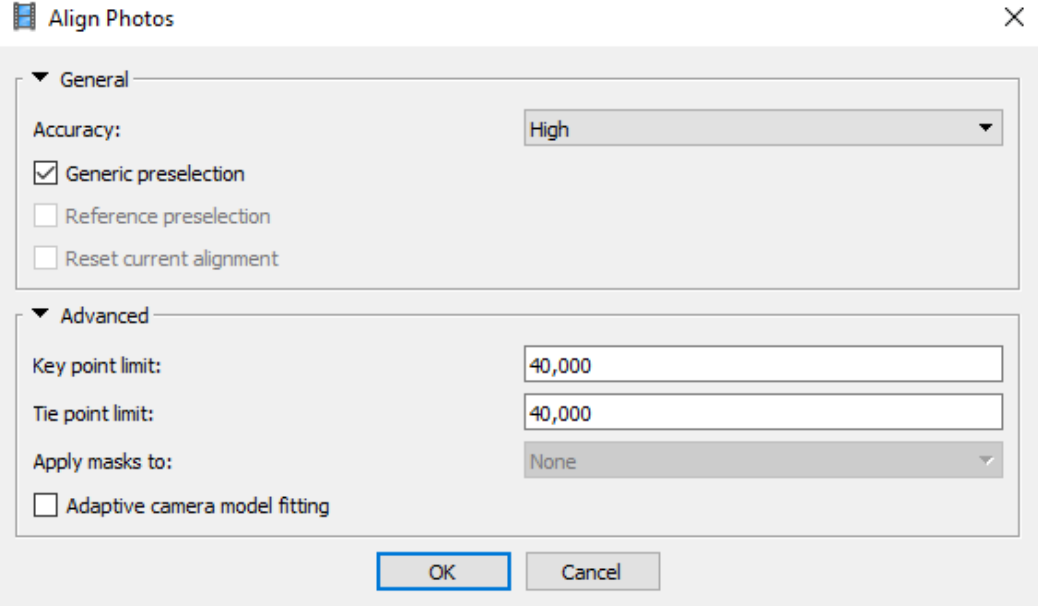

**Obrázek 16 - PhotoScan: Align Photos nastavení**

Nastavení Accuracy slouží k určení přesnosti. Pokud je nastavena na nejvyšší hodnotu, tj. Highest, tak program pracuje s plnou kvalitou fotografie, avšak dojde k nárůstu výpočetního času. S nižší přesností se kvalita a potřebný výpočetní čas snižuje.

Nastavení Reference preselection umožňuje nastavit program tak, aby udělal rychlý sken, který umožní zjistit, které fotografie má smysl porovnávat a které vyřadit z porovnávání.

Key point limit definuje maximální počet klíčových bodů snímku. To znamená, že tato hodnota udává, kolik bodů lze z každého snímku maximálně získat.

Tie point limit definuje maximální počet spojovacích bodů. Tento limit omezuje maximální počet vyextrahovaných bodů (Key point limit), který může být z každého obrázku použit.

Software umožňuje nastavení Key point limit a Tie point limit na hodnotu nula. Tato hodnota znamená, že horní hranice bodů není omezená. Avšak s neomezenými hranicemi stoupá doba potřebná pro výpočet.

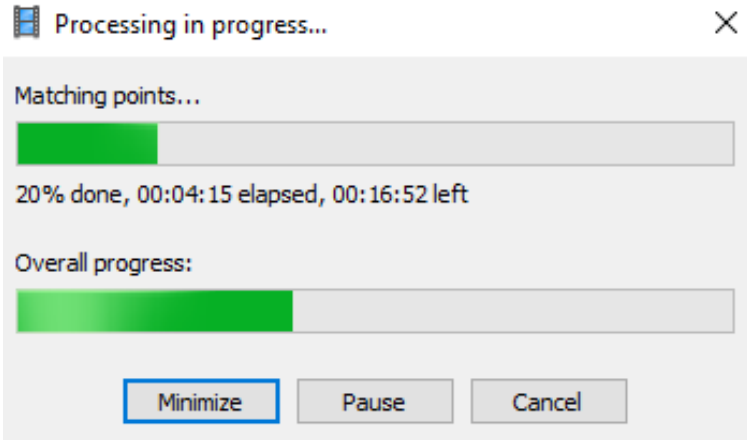

**Obrázek 17 - PhotoScan: Align Photos průběh**

Na obrázku č. 17 je zobrazen průběh procesu Align Photos. Je zde zobrazen zbývající čas, procento dokončení modelu a čas již uběhlý. -ale on tam není zobrazen postup!

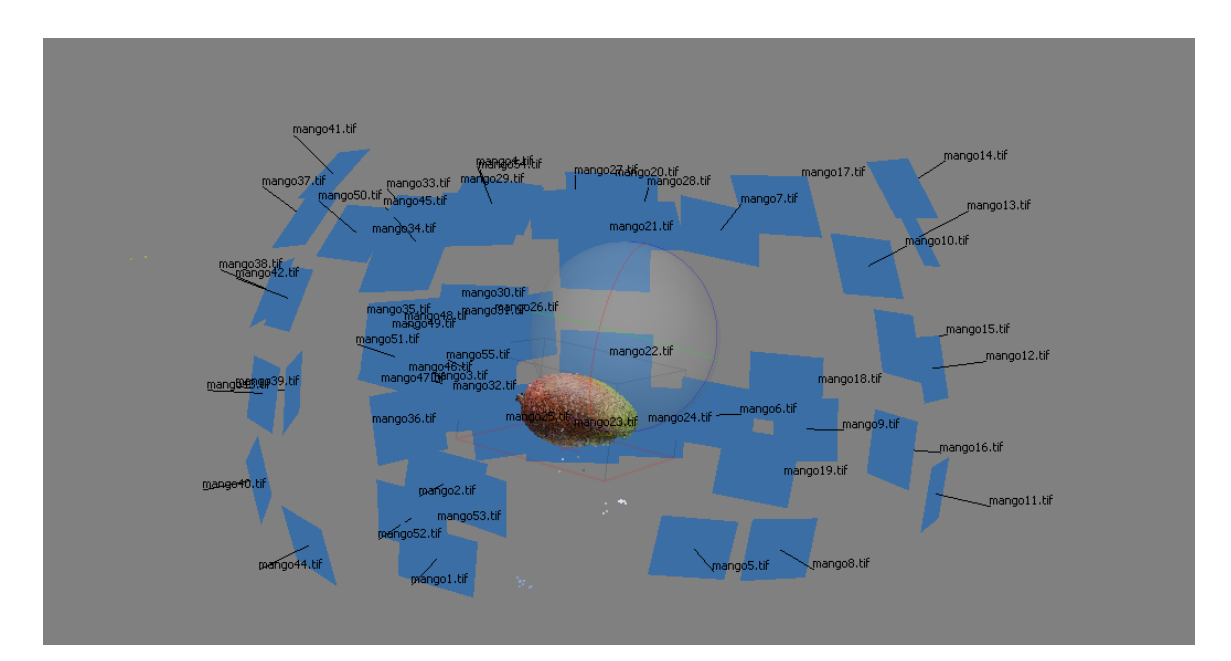

**Obrázek 18 - PhotoScan: Align Photos**

Na obrázku č. 18 je zobrazen program po dokončení první fáze. Jsou zde vyobrazeny jednotlivé pozice kamery a vytvořené mračno bodů. Modré obdélníky s názvy fotografií představují pozice kamer. Mračno bodů je zde zobrazeno body ve tvaru manga.

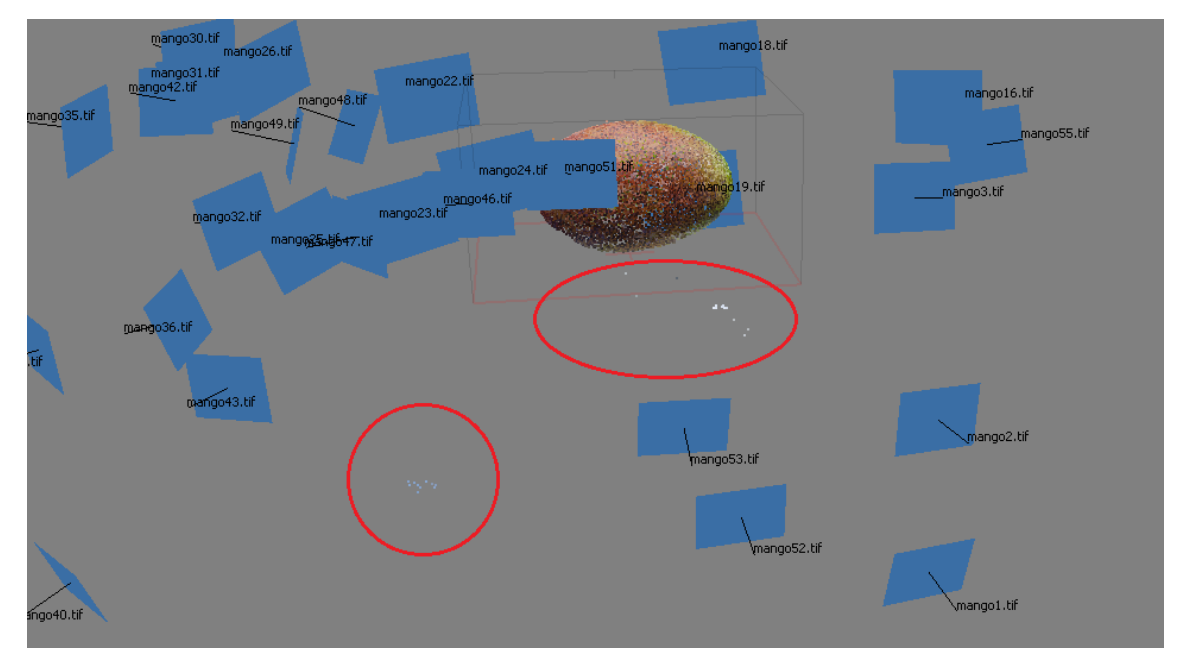

**Obrázek 19 - PhotoScan: Tie points – defekt**

Jak již bylo výše zmíněno, při tvorbě mračna bodů vznikají i nechtěné body. Lze je nazvat defekty. Tyto body jsou na obrázku č. 19 vyznačeny v červeném ohraničení. Jedná se o body, které jsou brány z pozadí fotografie. Tyto body je potřeba odstranit. K tomu slouží nástroje výběru. Využít lze čtvercový výběr, kruhový výběr nebo volný výběr.

Začištění je vhodné provést z důvodu časové náročnosti tvorby modelu. Pokud jsou defekty odstraněny, v dalším kroku s nimi není počítáno. Čímž lze předejít defektům modelu a zkrátit tímto způsobem výpočetní čas dalších fází.

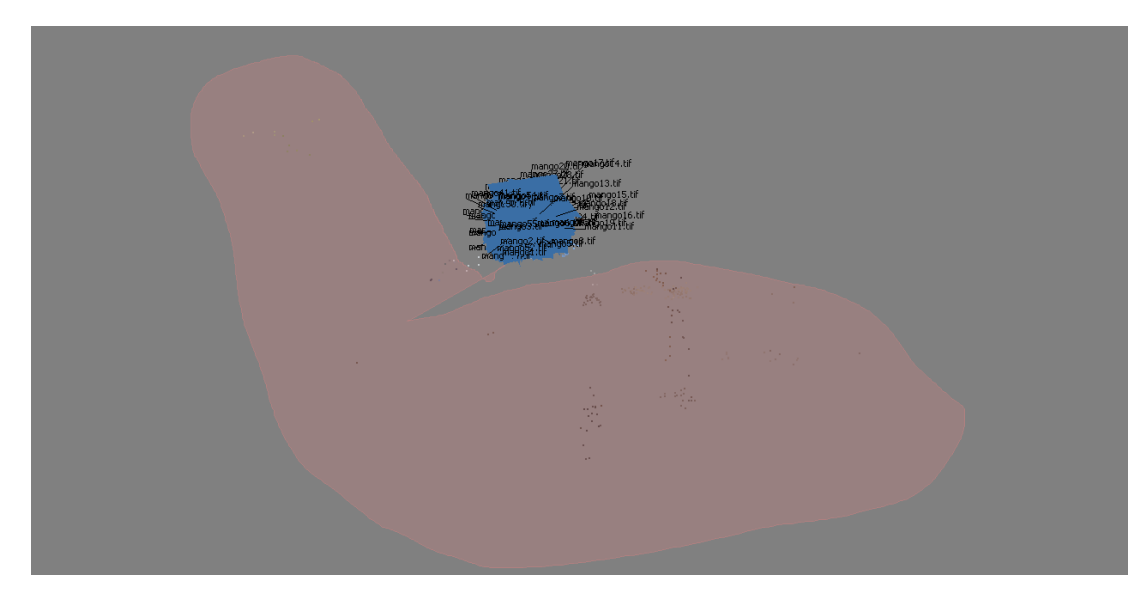

**Obrázek 20 - PhotoScan: Volný výběr**

Pomocí volného výběru je potřeba očistit model o nepotřebné body. Označené body lze vymazat pomocí klávesy Delete. Pro detailní začištění je vhodné skrýt pozice kamery. Při začišťování modelu je podstatné si model přiblížit a využívat rotace objektu. Pomocí detailního přiblížení a posuvu lze odhalit jednotlivé defekty a odstranit je. Po začištění modelu je dokončena první fáze a lze přistoupit k fázi dvě. Záložka Workflow obsahuje tlačítko Build Dense Cloud.

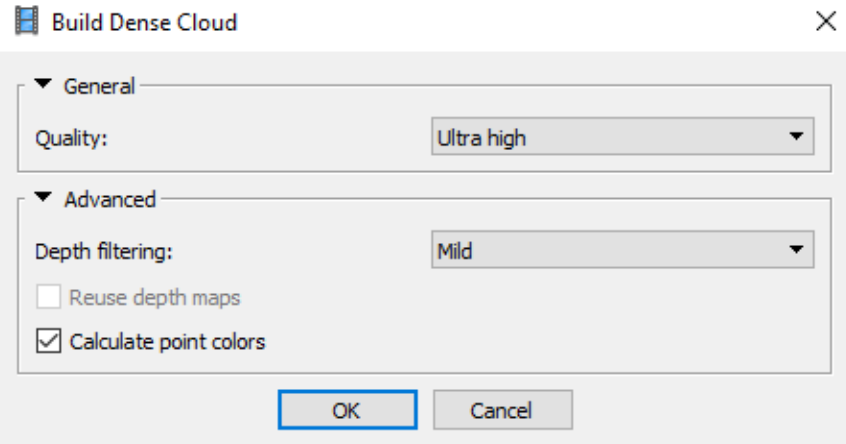

**Obrázek 21 - PhotoScan: Build Dense Cloud**

Build Dense Cloud je označován jako husté mračno bodů. Nastavení kvality podobně jako u Align Photos určuje, zda program pracuje s plným rozlišením fotografie nebo jej redukuje a tím snižuje kvalitu výsledného modelu. Při nastavení Ultra High program pracuje s plným rozlišením a je dosaženo nejlepší kvality. Nevýhodou je výrazné navýšení času nutného k provedení výpočtů.

Dalším nastavením je Depth filtering. Toto nastavení pracuje se všemi fotografiemi a vypočítává pro ně hloubkové mapy. Lze zvolit jeden ze čtyř režimů: Mild, Aggressive, Moderate a Disable. Výrobce v manuálu uvádí popisy jednotlivých režimů. Režim Mild je vhodný pro objekty, kde se objevují a jsou podstatné malé detaily, respektive pro objekty, které jsou členité. Režim Aggressive je vhodný pro hladké objekty nebo objekty, kde se nevyskytují nebo nejsou důležité malé detaily. Režim Moderate je režim, který je svým chováním umístěn mezi režimem Mild a Aggressive. Režim Disable deaktivuje funkci Depth filtering.

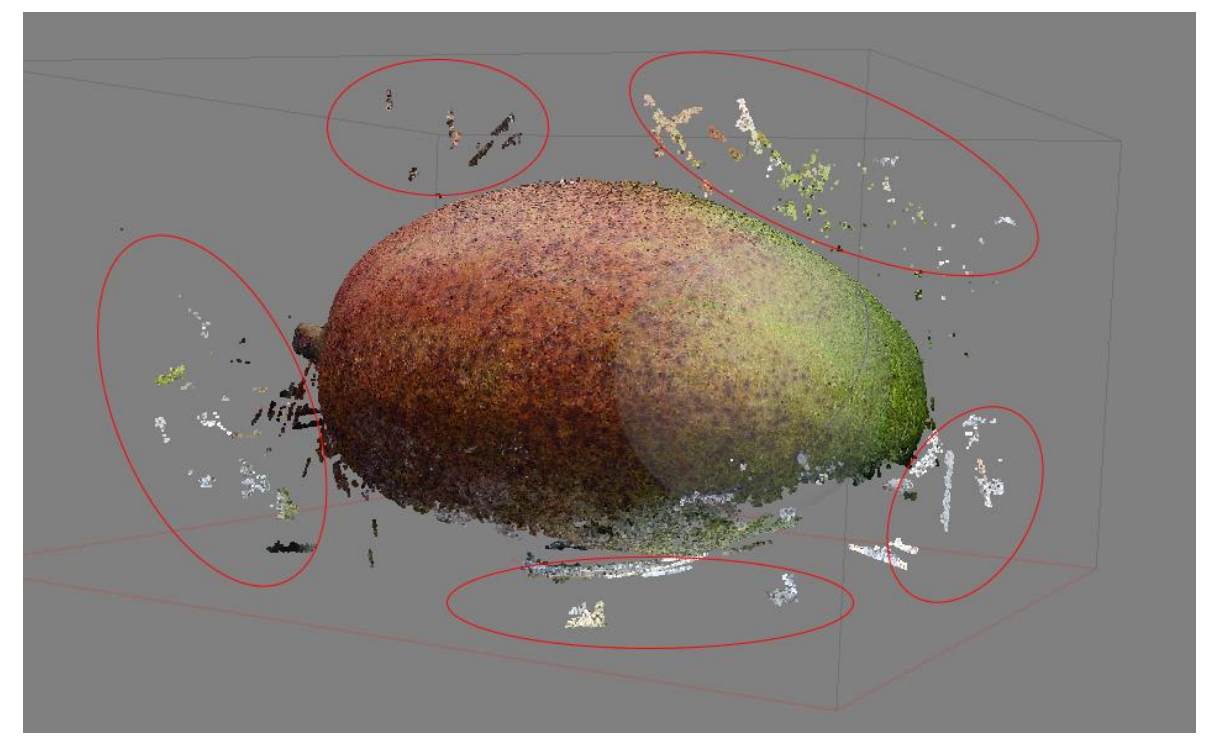

**Obrázek 22 - PhotoScan: Build Dense Cloud**

Na výše uvedeném obrázku č. 22 je již model hustého mračna bodů hotový. Je tedy patrné, že model je nutné začistit a odstranit tak defekty. Důvody jsou obdobné jako v předchozí fázi. Začištěním modelu se předejde vyššímu výpočetnímu času a defektům, které by mohly být na výsledném modelu. K začištění modelu slouží stejné nástroje jako u předchozí fáze. Nejvhodnějším nástrojem pro začištění je volný výběr. Tento nástroj nejsnáze umožní výběr největšího počtu defektů.

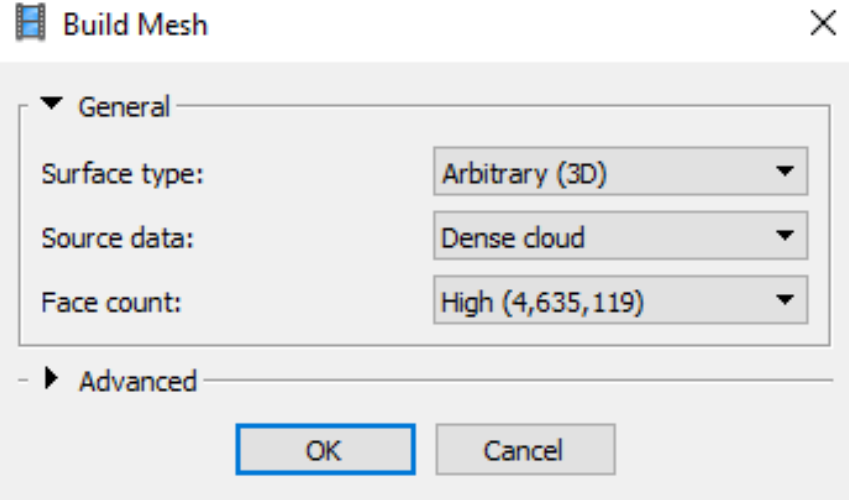

**Obrázek 23 - PhotoScan: Build Mesh**

Build Mesh lze označit jako třetí fázi tvorby modelu. Před samotným spuštěním tvorby modelu je nutné nastavit parametry. Prvním typem parametru je Surface type (typ povrchu). V tomto případě jsou k dispozici dvě možnosti. První možností je nastavení Arbitrary, které je vhodné pro jakýkoli objekt, který je fotografován z blízka. Výrobce uvádí, že toto nastavení je typicky vhodné například pro sochy. Druhou možností je Height field. Tato varianta je vhodná pro rozsáhlé rovinné povrchy.

Druhým parametrem je nastavení Source data (vstupní data). Toto nastavení umožňuje nastavit, jaká vstupní data budou zpracovávána. Lze využít možnost Dense cloud nebo Sparse cloud. Při použití možnosti Dense cloud se jako vstupní data použijí data z předchozí fáze. Výrobce uvádí, že při této možnosti se generuje model s vysokou kvalitou výstupu. Možnost Sparse cloud nevyužívá data z druhé fáze, tudíž lze přeskočit tvorbu hustého mračna bodů. Touto metodou se nám značně zrychlí tvorba modelu. Avšak výrobce uvádí, že tato metoda je vhodná jen pro tvorbu rychlého 3D modelu.

Třetím parametrem je Face count (počet polygonů). Tento parametr udává horní hranici počtu polygonů v modelu. Zde je možné využít čtyř přednastavení. Těmito přednastaveními jsou: High, Medium, Low a Custom. Z názvů je patrné, že se jedná o nastavení, které má kvalitativní charakter. Volba Custom umožňuje uživateli ručně nastavit horní hranici polygonů v modelu.

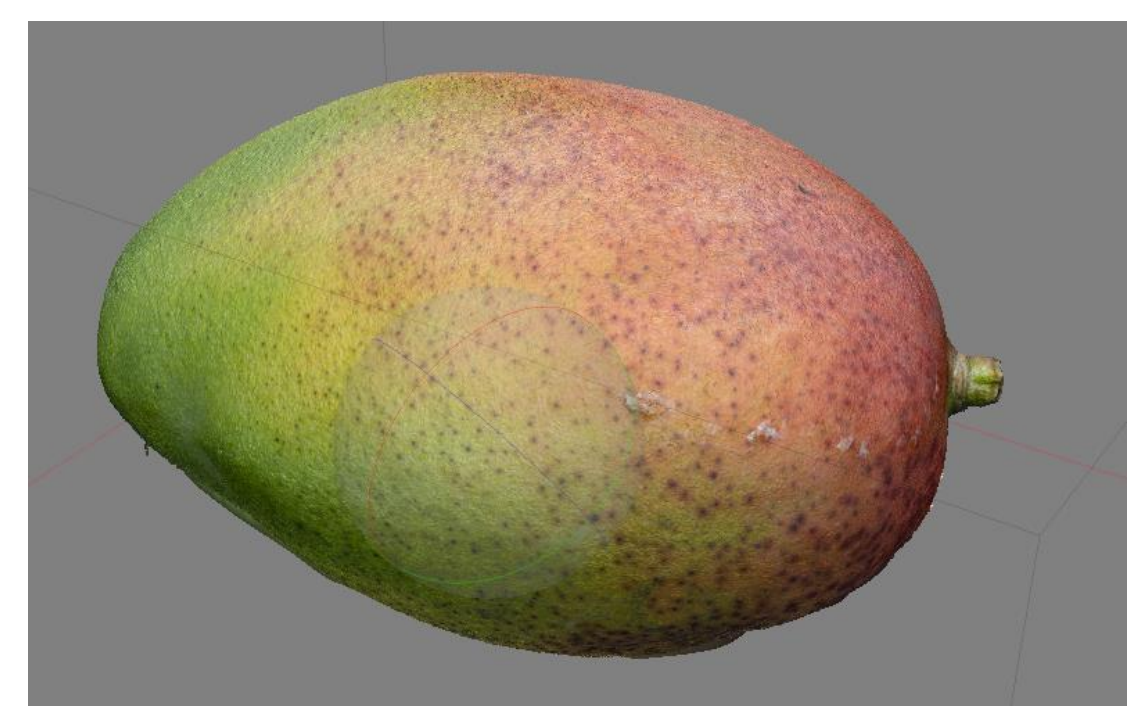

**Obrázek 24 - PhotoScan: Build Mesh**

Na obrázku č. 24 je 3D model, který je vygenerován po třetí fázi. Jedná se tedy o model, který se nachází ve fázi před aplikací textury.

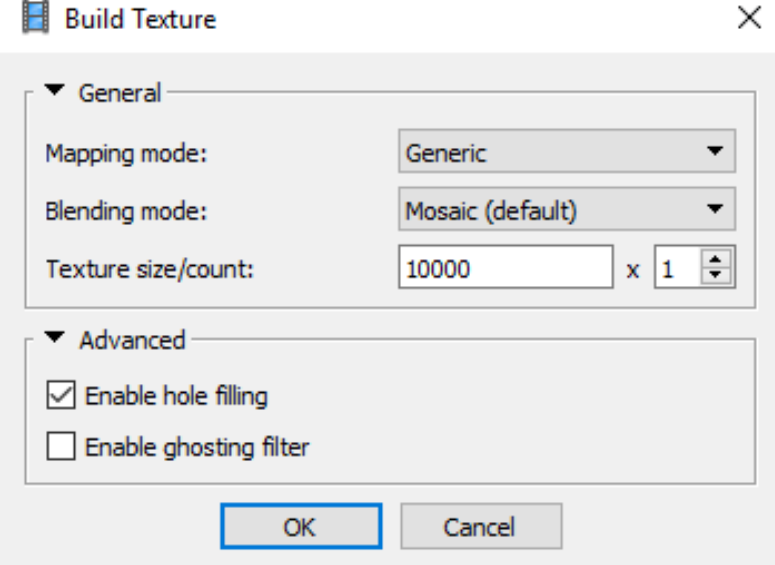

**Obrázek 25 - PhotoScan: Build Texture**

Poslední fází k dokončení plnohodnotného modelu je vytvoření textur. Na obrázku č. 25 je zobrazeno nastavení tvorby textur. Zde Photoscan vyžaduje nastavení tří parametrů. Prvním parametrem je Mapping mode. Mapping mode dle výrobce definuje, jak bude výsledná textura obsažena v atlasu textur. Toto nastavení lze chápat jako princip uložení výsledné textury do podoby obrázku. Je zde pět režimů, které pomohou získat nejlepší možné výsledky. Jsou to režimy: Generic, Adaptive ortophoto, Ortophoto, Spherical a Single photo. Výchozím nastavením je Generic. Toto nastavení nepředpokládá typ scény. Program se pokusí vytvořit co nejjednotnější texturu. Další možnou volbou je Adaptive ortophoto. Zde výrobce uvádí, že textura je rozdělena na horizontální a vertikální část. Je zde snaha vytvářet kompaktnější texturu. Jedná se o vhodnou formu tvorby textur pro stěny budov a vertikální plochy. Ortophoto, jak je z názvu patrné, je vhodný pro ortografickou projekci (mapové zobrazení). Spherical je metoda tvorby textur, která je vhodná pro objekty, které mají formu koule. Single photo vytváří texturu z jedné fotografie.

Druhým parametrem je Blending mode, který umožňuje použít jednu z pěti předvoleb. Předvolby Mosaic, Average, Max Intensity, Min Intensity a Disabled nastavují, jak bude textura vytvářena. Posledním velice podstatným parametrem je Texture size. Tento parametr slouží k nastavení rozlišení textury. Zadává se zde číslo, které udává počet pixelů jedné strany textury. Textura je čtvercového formátu. U tohoto modelu byla vytvořena textura o rozlišení

10 000 x 10 000 px, tj. 100 Mpx. V tomto případě se nejlépe osvědčilo generovat texturu s nastavením Generic a Mosaic.

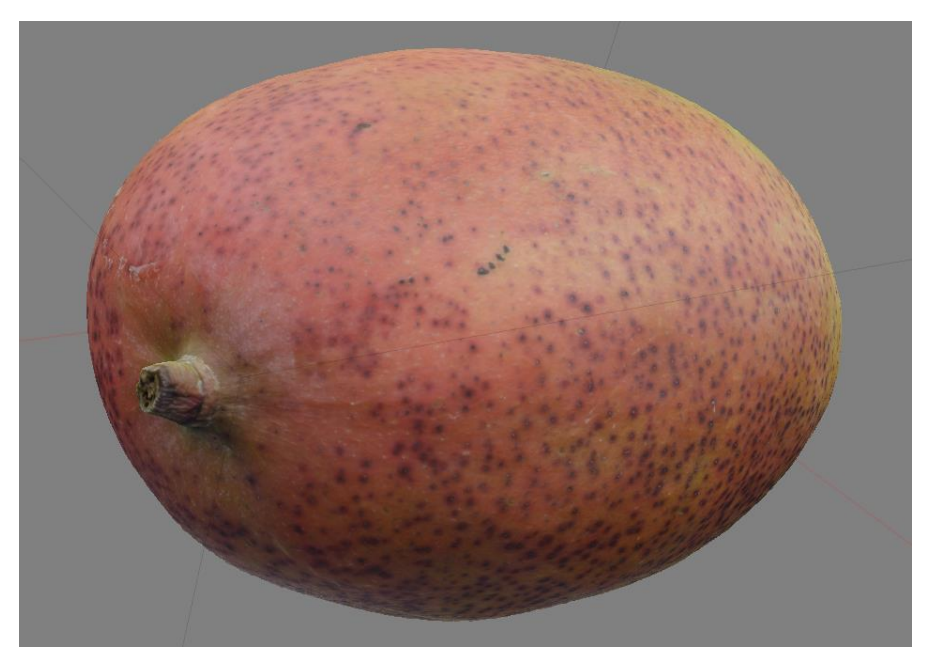

**Obrázek 26 - PhotoScan: Texturovaný 3D model**

#### **4.5.3 Souhrn PhotoScan**

Softwarové řešení PhotoScan společnosti Agisoft LLC je komplexním programem umožňující z podkladových fotografií vytvořit plnohodnotný 3D model objektu včetně textur. Uživatelské rozhraní je intuitivní a snadno zapamatovatelné. Při prvním spuštění tohoto nástroje může být pro uživatele matoucí velké množství nastavení. Avšak nastavení je snadno zapamatovatelné a jednotlivé názvy obsahují vypovídající hodnotu. Tento komplexní nástroj umožní tvorbu 3D modelu v pěti srozumitelných krocích. Za finální šestý krok lze považovat export výsledného modelu do jednoho z podporovaných formátů. V současnosti je nejrozšířenějším formátem .obj. Primárními výhodami tohoto řešení je intuitivní uživatelské rozhraní a rozsáhlé možnosti nastavení programu. Toto řešení umožňuje nastavení každé jednotlivé části pracovního postupu. Tímto způsobem lze docílit ideálního nastavení pro každou jednotlivou scénu. Jednotlivá nastavení lze využit tak, aby generovaný výsledek dosahoval co nejvyšší kvality při různých scénách. Pokud je objekt vhodně nafocen, lze dosáhnout takřka fotorealistického modelu.

Obecně lze u tohoto programu za nevýhodu považovat výpočetní čas. Výpočetní čas je úměrný hardwaru, na kterém je program provozován. Čas potřebný na tvorbu modelu je dán také počtem vstupních dat. Pokud se jedná o model, kde vstupní data jsou do 60 snímků, lze model zhotovit do hodiny. Při použití 150 a více snímků je čas potřebný ke zpracování kolem 5-6 hodin v závislosti na složitosti povrchu objektu. Doba potřebná k tvorbě modelu ananasu, kde vstupními daty bylo 187 snímků o rozlišení 16 Mpx, odpovídá zhruba 6-7 hodinám času. Tato aplikace je autorem hodnocena kladně avšak s určitými výtky. Hlavním důvodem pro toto hodnocení je příjemné uživatelské rozhraní a rozmanitost nastavení. Nespornou výhodou je i velká podpora formátů souborů při exportu modelu. Tudíž je možné vyexportované modely následně upravovat i v příslušných aplikacích pro úpravu 3D modelů. Zásadní nevýhodou programu je výpočetní čas a s tím související plně vytížené prostředky PC. Software je oproti konkurenci značně pomalejší a není schopen tuto ztrátu vynahradit kvalitou modelu. Při tvorbě modelu PhotoScan zatíží počítač, respektive procesor na 100 %, tudíž pro uživatele se z počítače stává nepoužitelný stroj.

## **4.6 RealityCapture**

RealityCapture je softwarové řešení společnosti Capturing Reality s.r.o. Tento program je plně schopný tvorby 3D modelu na základě podkladových fotografií. Aplikace je instalována a veškeré výpočty probíhají na uživatelském počítači. Zásadní odlišnost od softwarových řešení, které jsou zmíněny v teoretické části, je využití CUDA jader. Využití CUDA jader lze považovat za konkurenční výhodu, avšak jedná se zároveň i o handicap. Výpočty jsou z části prováděny na grafické kartě. Což není běžné, protože standardně podobné programy využívají pro výpočet pouze CPU. Avšak je zde již zmíněný handicap. Lze využít grafické karty pouze od společnosti Nvidia obsahující CUDA 2.0+ jádra. Pokud PC obsahuje grafickou kartu od výrobce Nvidia, pak je možné vytvořit 3D model, který je z části vypočten za využití GPU. Onen handicap spočívá v nemožnosti použít softwar s GPU od konkurenčního výrobce. Respektive při využití konkurenční GPU nelze vytvořit kompletní model. Základní popis programu je uveden v teoretické části této práce.

#### **4.6.1 RealityCapture UI**

Uživatelské rozhraní tohoto softwaru lze rozdělit na tři části. První častí je horní lišta, kde se nachází ovládání aplikace, respektive primárně menu Workflow. Druhou částí UI je levý sloupec, kde se nachází fotografie, ze kterých bude model vytvářen. V tomto sloupci v jeho spodní části je umístěno nastavení. Poslední částí je sekce s 3D prostorem, kde je model vykreslen. Stejně jako většina 3D programů i tento software umožňuje přizpůsobení UI k uživatelově spokojenosti. Lze si jednotlivá okna přidávat a nastavovat, co se v nich bude zobrazovat. UI je jednoduché a přehledné. Jediné co lze vytknout, je nastavení v levém sloupci ve spodní části. Nastavení je psáno drobným písmem a není zcela intuitivní. Nastavení je formou rozklikávacích položek, což na autora při prvním spuštění softwaru působilo zmatečně. UI rozhraní, respektive část týkající se nastavení, je u konkurenčního řešení lepé a přehledněji zpracována. Jedná se tedy o jedinou výtku k UI. Uživatelské rozhraní je moderní a velice podobné některým softwarům pro práci s 3D grafikou.

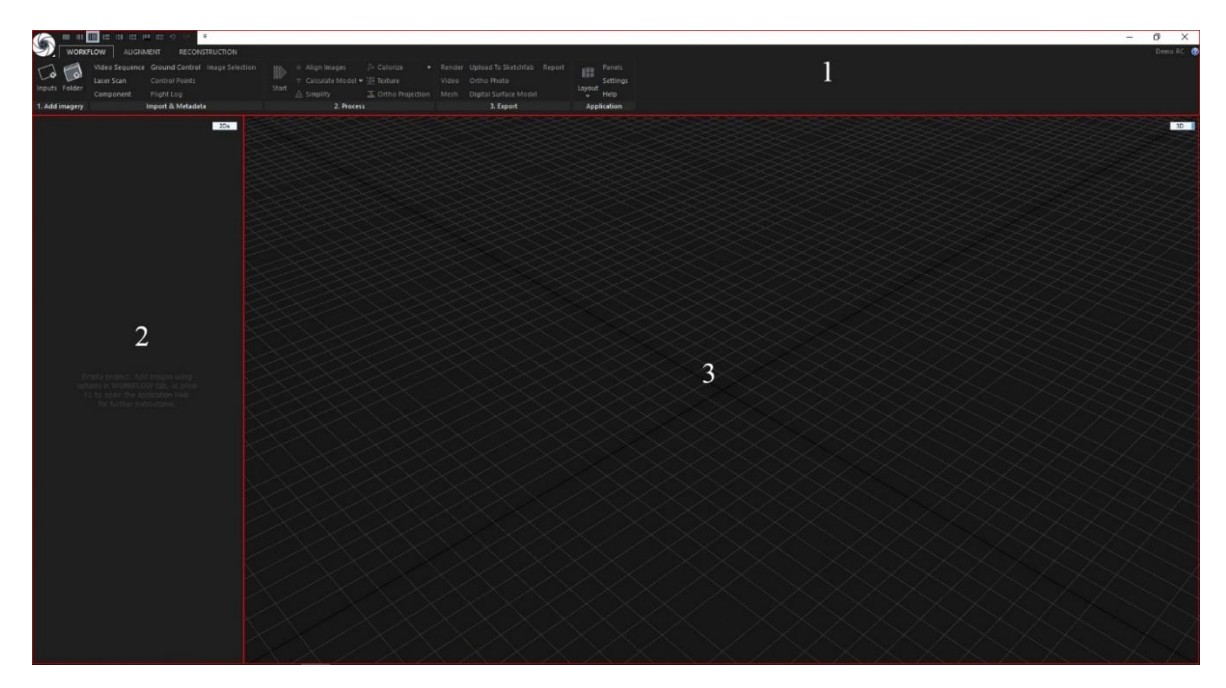

**Obrázek 27 - RealityCapture: UI**

#### **4.6.2 Workflow**

Postup práce v tomto programu lze rozdělit na několik základních kroků. Všechny tyto kroky se nachází v menu Workflow. Menu Workflow je zobrazeno na obrázku č. 28. Jednotlivé úkony lze spouštět samostatně. Je nutné je spouštět ve správné návaznosti. Program také umožňuje dávkové zpracování. Tudíž není nutné spouštět jednotlivé fáze. Při využití dávkového zpracování se uživatel připraví o možnost začištění modelu v jednotlivých fázích. Prvním krokem je vložení vstupních dat. Tlačítkem Input je potřeba vložit vstupní data do programu. Po stisknutí tlačítka Input program požaduje nalezení cesty k souborům, respektive k podkladovým fotografiím. Vstupní data lze také vložit pomocí tlačítka Folder. Pomocí tohoto tlačítka uživatel vybírá složku a celý její obsah bude brán jako vstupní data.

Prvním krokem k rekonstrukci modelu je funkce Align Images. V tomto kroku jsou analyzovány jednotlivé fotografie a porovnávány společné body. Software rozpozná, kde se nacházela kamera v době pořízení. Body, které jsou společné na vícero fotografiích, jsou zaneseny do mračna bodů. Toto mračno je vhodné začistit. Demoverze znepřístupní nástroje na začištění. Tudíž bez zakoupení licence není možné model začistit. Odstranění defektů by bylo vhodné z důvodu zkrácení výpočetního času a eliminace defektů na finálním modelu.

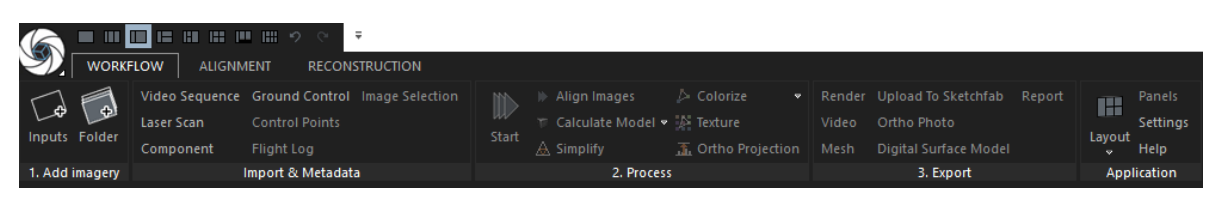

**Obrázek 28 - RealityCapture: Workflow**

Po dokončení první fáze, tj. Align Images, software zobrazí jednotlivé body a umístění kamer. Vytvořené mračno bodů je zobrazeno na obrázku č. 29.

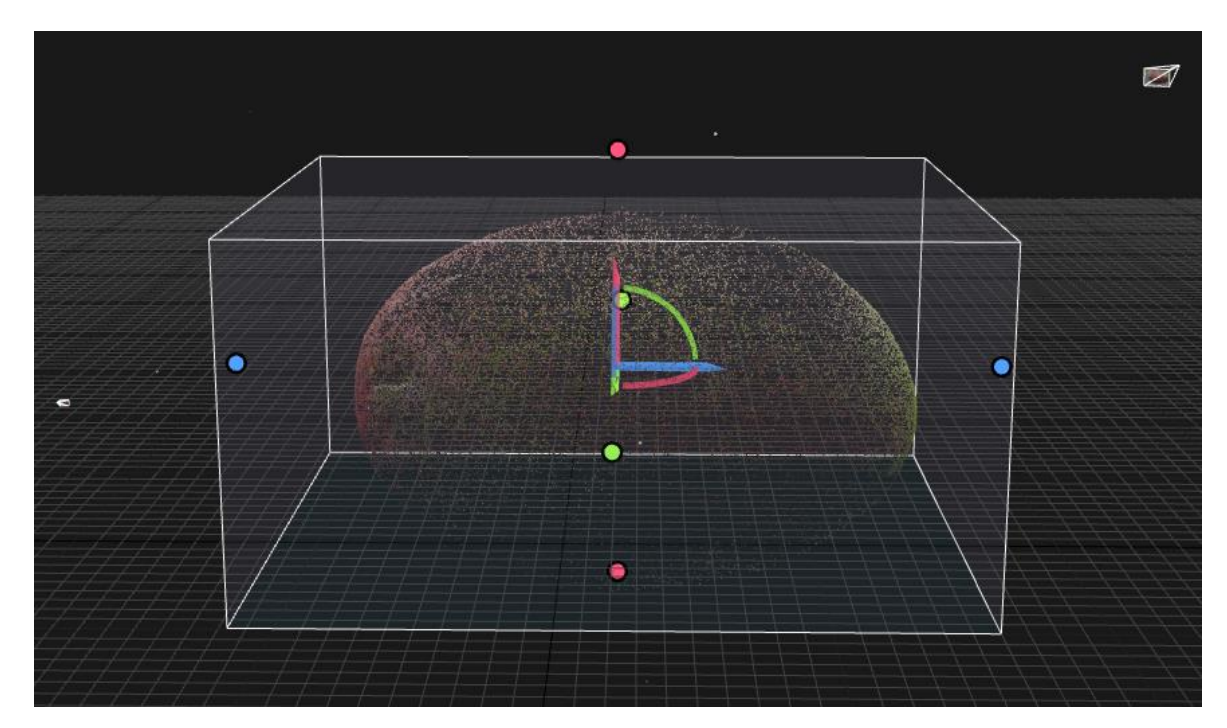

**Obrázek 29 - RealityCapture: Align Images**

Následuje fáze dvě. Spuštění probíhá pomocí tlačítka Calculate model. V této fázi program vytvoří netexturovaný 3D model. Software umožňuje výběr ze tří variant. Všechny varianty jsou kvalitativního charakteru. Varianty lze zobrazit po kliknutí na rozklikávací menu. První variantou je takzvané Preview. Jak je z názvu patrné, Preview slouží k vytvoření rychlého náhledu. Model je vytvořen v řádu vteřin. Preview slouží k zjištění, zda vstupní podkladová data jsou dostatečně kvalitní pro rekonstrukci. Další možností je nastavení kvality Normal. V tomto přednastavení je model již kvalitní. Doba potřebná pro vytvoření 3D modelu při

nastavení Normal je v jednotkách až desítkách minut v závislosti na vstupních datech. Nejvyšším nastavením je High Quality. V tomto nastavení je doba potřebná pro vytvoření modelu v řádu desítkách minut až hodin. Čas potřebný k rekonstrukci je závislí na počtu fotografií, složitosti modelu a hardwaru počítače. Na obrázku č. 30 je zobrazen model po dokončení druhé fáze. V tomto přídě se jedná o 3D model manga. Tento model je netexturovaný. V této fázi by bylo vhodné model začistit, jelikož jsou patrné defekty. Nicméně demo verze programu začištění nepodporuje.

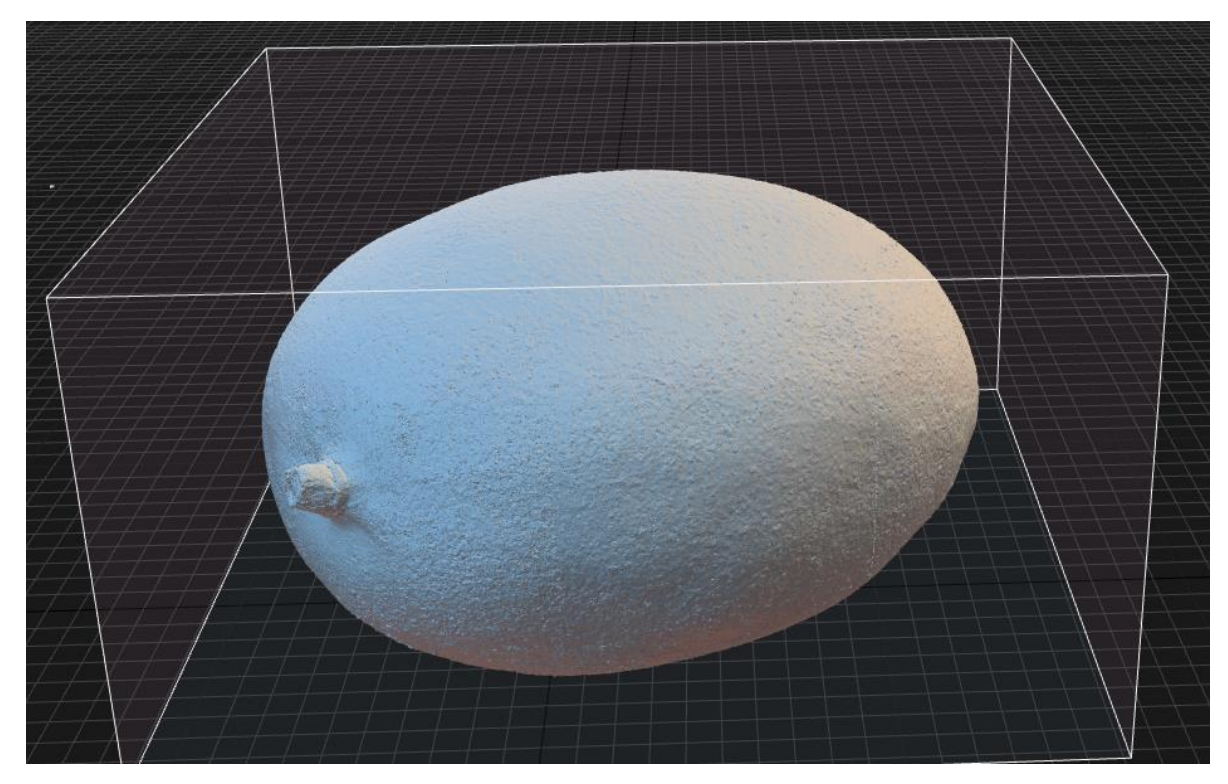

**Obrázek 30 - RealityCapture: Calculate model**

Následující třetí fáze není povinná. Jedná se o zjednodušení modelu neboli o jeho zdecimování. Model lze zdecimovat tlačítkem Simplify. Zdecimování zredukuje počet polygonů v modelu. Menším počtem polygonů dojde ke zmenšení souboru a ke snížení hardwarových nároků na vykreslení modelu. Modely, které jsou tvarově jednoduché jako třeba mango, lze zredukovat radikálně beze změny kvality. Model manga lze zredukovat, protože jeho výslednou kvalitu nejvíce ovlivňuje vytvořená textura.

Funkce Colorize pro každý vertex modelu spočítá jeho příslušnou barvu. Model je zobrazen na obrázku č. 31.

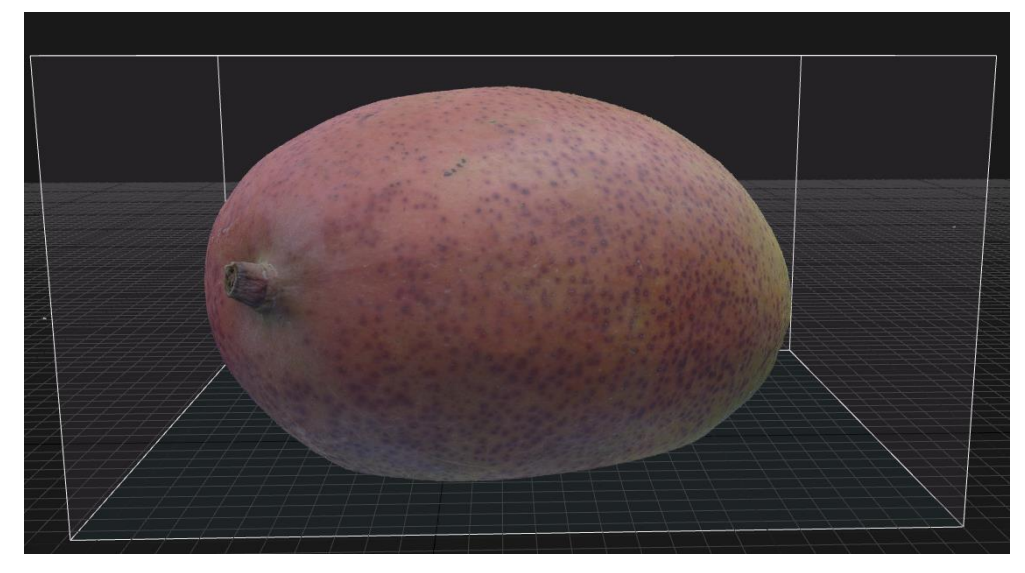

**Obrázek 31 - RealityCapture: Colorize**

V neposlední řádě je nutné vytvořit pro model texturu. Pro tvorbu textury slouží tlačítko Texture. V levém sloupci ve spodní části lze nalézt nastavení textur. Software umožňuje výběr rozlišení textur. Avšak je zde ochuzen oproti předchozímu softwaru. Nelze zde nastavit vlastní rozlišení textury. Obdobně jako u předchozího řešení i zde je nastavení, které vyjadřuje, jak bude textura vytvářena. Nastavení je zde pojmenováno jako Texturing style. Zde je obsaženo nastavení: Photo-consistency based, Visibility-based, Maximal intensity, Minimal intensity, Average intensity. Jakmile je model potažen texturou, tato fáze je dokončena. Vznikne tak kompletní 3D model.

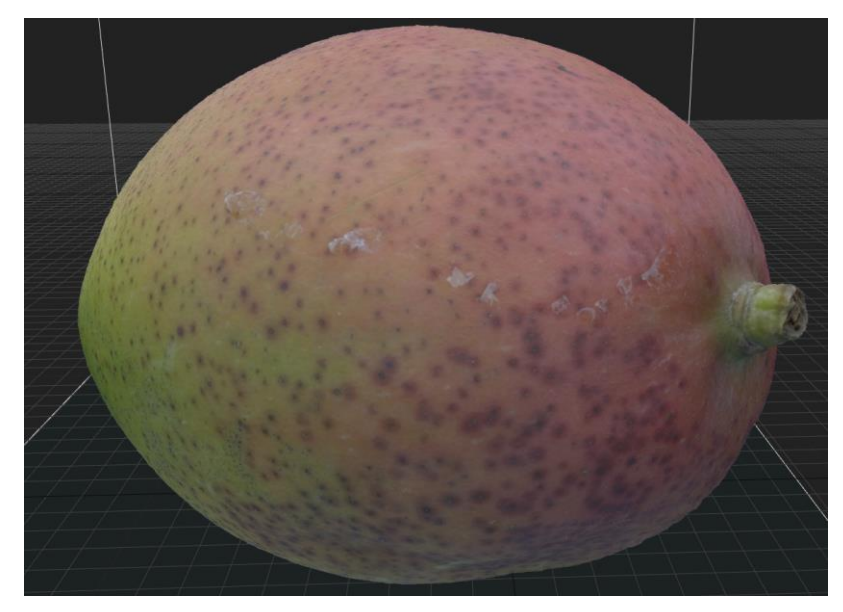

**Obrázek 32 - RealityCapture: 3D model**

Na obrázku č. 32 je zobrazen dokončený 3D model včetně textur. Poslední fáze je export modelu. Avšak demo verze programu export nepodporuje.

Program podporuje dávkové zpracování. Tudíž jednotlivé kroky, které zde byly jmenovány, není potřeba dělat jednotlivě. Model lze vytvořit v jednom kroku, a to sice pomocí tlačítka Start. Toto tlačítko veškeré zmíněné kroky vykoná postupně a vytvoří texturovaný model. Při využití dávkového zpracování lze před jeho spuštěním nastavit konfiguraci jednotlivých fází. Jedná se o analogii, avšak po dokončení jednoho kroku nemusí být uživatel u PC pro spuštění dalšího kroku. Užitím dávkového zpracování je uživatel ochuzen o možnost začištění scény. Tvorba po jednotlivých fázích by byla vhodnější, pokud by se jednalo o plnohodnotný software, který umožní začištění modelu v mezikrocích.

#### **4.6.3 Souhrn RealityCapture**

RealityCapture řešení od společnosti Capturing Reality s.r.o. je softwarovým produktem, který je schopný na základě podkladových fotografií vytvořit 3D model včetně textur. Tento produkt je schopný vytvořit 3D model ve čtyřech krocích. Za finální pátý krok lze považovat export modelu, avšak demo verze programu export neumožňuje. Demo verze programu dále neumožňuje začištění modelu v jednotlivých fázích. Díky čemuž ve výsledném modelu zůstávají i prvky z pozadí fotografie. V porovnání s RealityCapture a Photoscanem je patrné, že RealityCapture nemá tak rozsáhle možnosti nastavení při vytváření modelu, avšak možnosti mohou být omezeny demo verzí programu. Nicméně i přes tento neduh RealityCapture je ve všech směrech rychlejší. Při tvorbě některých z modelů v této práci dopadl v rámci kvality modelu znatelně lépe než konkurent. Primárně se jedná o spodní části modelů, které nelze nasnímat ve stejné kvalitě jako zbytek fotografií.

Na základě zkušeností s touto aplikací autor hodnotí toto řešení velmi pozitivně. Mezi důvody tohoto hodnocení patří intuitivní uživatelské rozhraní (rozhraní je uživatelsky upravitelné) a rychlost softwaru. Co se týče možností exportu, tuto vlastnost autor nemůže hodnotit, a to z důvodu využití demo licence, kde nelze exportovat model. Zásadní výhodou tohoto softwaru je rychlost tvorby modelu. V tomto ohledu značně překonává předchozí řešení.

RealityCapture využívá k výpočtu kombinaci CPU a GPU. Při výpočtu není počítač plně zatížen a lze jej využívat i na další práci. Z uživatelského hlediska je tato vlastnost klíčová. Nespornou výhodou je i kvalita modelu. Jedná se hlavně o ty části modelu, které jsou méně kvalitně nasnímané, tedy o spodní části plodů. V těchto částech modelu software exceluje. Rychlost tvorby modelu je spjata s dostupným hardwarem a počtem podkladových fotografií.

Model ananasu, který se skládá z 187 pokladových fotografií o rozlišení 16 Mpx, software RealityCapture zvládl vygenerovat za 35 minut, zatímco program PhotoScan vygeneroval model za 6-7 hodin.

## **4.7 Porovnání výstupu PhotoScan a RealityCapture**

#### **4.7.1 Ananas**

Model ananasu je rekonstruován ze 187 podkladových fotografií. Fotografie jsou uloženy ve formátu TIFF a prošly korekturou a vyvážením barev. Na obrázcích č. 33 a 34 lze nalézt model ananasu rekonstruovaný v programech PhotoScan a RealityCapture. Kvalitou jsou modely velice obdobné. Rozdíl je nejvíce viditelný na listech ananasu. Listy u modelu z PhotoScanu jsou více vyhlazené, respektive jejich hrany jsou hladké. V podání RealityCapture jsou hrany více zubaté.

RealityCapture vytvořilo zanedbatelně tmavší textury, avšak vzhledově jsou více detailnější než v případě PhotoScanu. Nastavení v RealityCapture je méně obsáhle. Například u textur není možné využít nastavení vlastního rozlišení a lze využít pouze předem definovaná rozlišení. U tohoto modelu je textura nastavena na rozlišení 8 192 x 8 192 px. V případě PhotoScanu je rozlišení textury 10 000 x 10 000 px. I přes tento patrný rozdíl je kvalita textur RealityCapture na vyšší úrovni. Tělo ananasu je hrubé a vzhledově ho tvoří jakési "šupinky". Tyto "šupinky" obsahují výstupky. Jednotlivé výstupky jsou zpracovány na stejné úrovni. Při využití dávkového zpracování programu RealityCapture zabralo 35 minut zrekonstruovat celý model. Demo verze programu neumožňuje začištění modelu. Tudíž software generoval také okolí ananasu, což může vést k prodloužení výpočetního času. Tvorba modelu ve PhotoScanu trvala zhruba 6-7 hodin. Do této časové doby není započítán čas, který autor strávil u jednotlivých fází začišťováním. Z časové náročnosti je patrné, že RealityCapture je řádově rychlejší. Hlavní důvod rozdílného výpočetního času je možné přisoudit využití procesoru v kombinaci s grafickou kartou, respektive využití CUDA jader, zatímco PhotoScan převážně využívá procesor. Model je vhodné decimovat primárně z důvodu velikosti modelu, čímž PC umožňuje snadnější zobrazení. Když je model zdecimovaný, obsahuje méně polygonů, tudíž dojde ke snížení hardwarových nároku na zobrazení. Původní model ananasu obsahuje přes 1,5 milionu polygonů. Model obsažený v příloze této práce je zdecimovaný a obsahuje necelých 100 tisíc polygonů. I přes takto výrazný rozdíl je model k nerozeznání od původního. Avšak před decimací je nutné se zamyslet, jak moc lze model zdecimovat. Čím složitější model je, tím více je potřeba polygonů k udržení kvality.

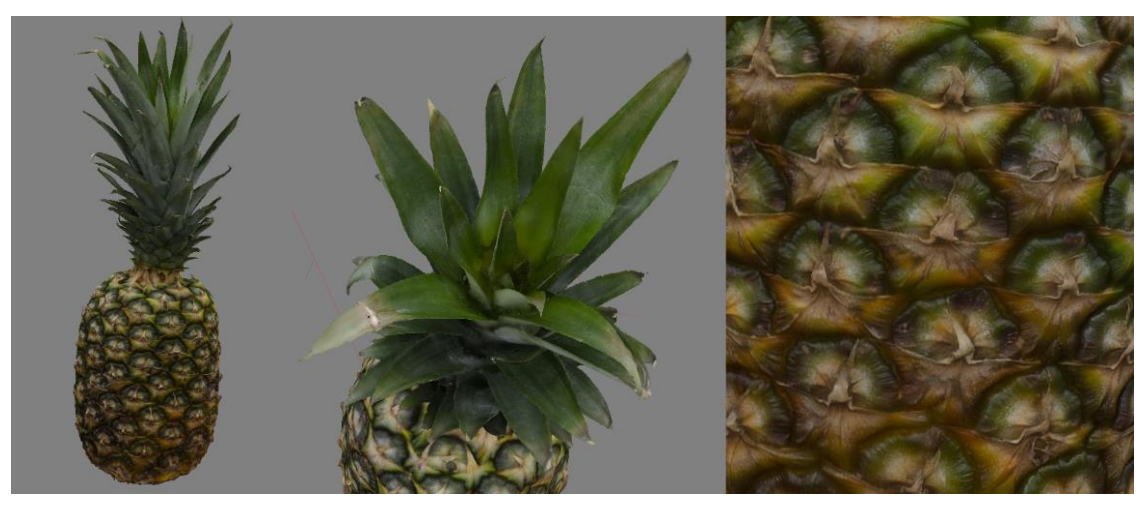

**Obrázek 33 - PhotoScan: Ananas**

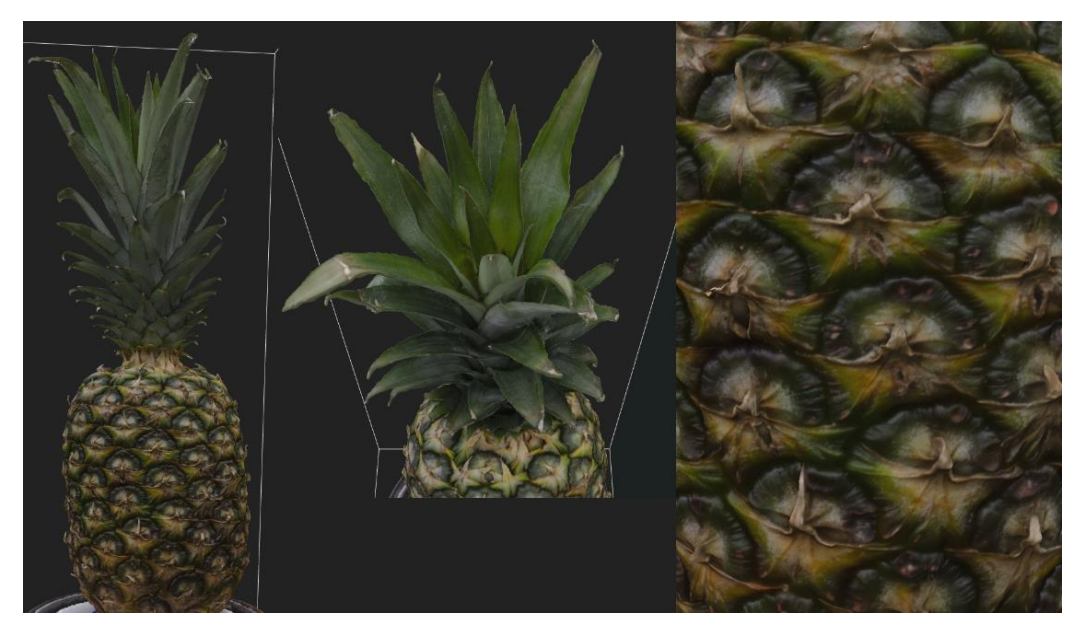

**Obrázek 34 - RealityCapture: Ananas**

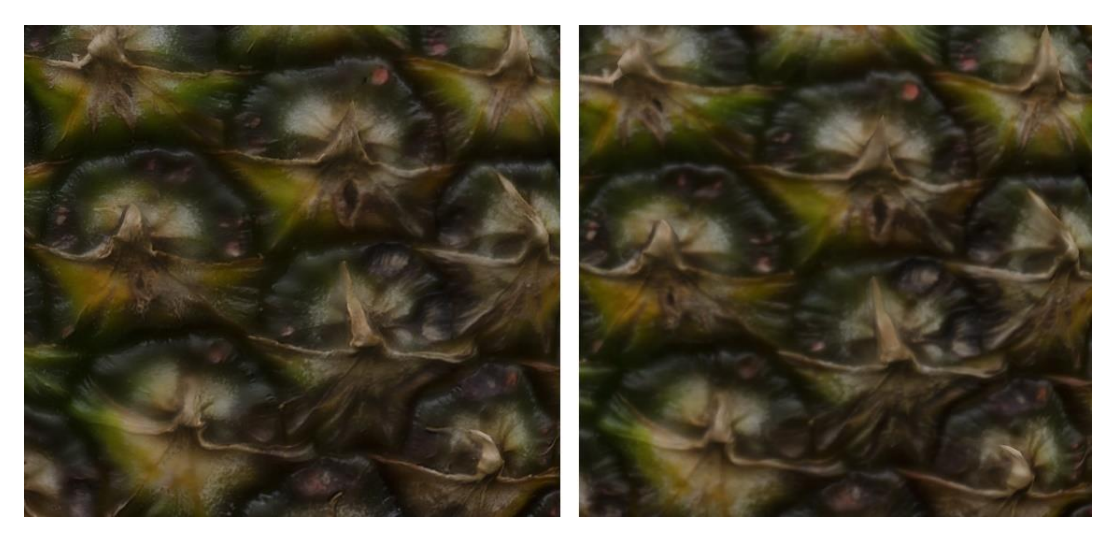

**Obrázek 35 - PhotoScan: textura**

Nastavení textury modelu ananasu bylo již popsáno výše. Textura sama o sobě je jednou z nejpodstatnější části modelu. Jakmile je model potažen texturou, získá realistický vzhled. PhotoScan umožňuje nastavit, jak bude textura vytvářena. Pro dosažení nejlepšího výsledku je u každého modelu vhodné vyzkoušet vícero nastavení. Na obrázku č. 35 jsou dva způsoby tvorby textur. Při generování textury vlevo bylo zvoleno nastavení Blending mode: Mosaic. Textura vpravo byla generována nastavením Average. Z obrázku je patrné, že levá textura je ostřejší, tudíž je vhodnější využít nastavení Mosaic.

### **4.7.2 Česnek**

Model česneku je tvořen za pomoci 81 podkladových fotografií. Fotografie, které jsou využity v této diplomové práci, prošly korekturou a následně byly uloženy do formátu TIFF. Na níže uvedených obrázcích č. 36 a 37 jsou zobrazeny screenshoty z programů PhotoScan a RealityCapture. Screenshoty jsou vždy tři. První pohled je na celý česnek, druhý pohled je na detail textury a poslední je pohled zespodu. Vzhledem k tomu, že je česnek malý a lehký, bylo možné jako podstavec využít hřebík, ten byl použit i u cibule. Většina plodů byla při focení položena na stole, tudíž plod nemohl být vyfotografován ze spodní část. Pomocí hřebíku bylo umožněno v omezené míře nasnímat i spodní část. V tomto ohledu je model česneku a cibule unikátní. Na obrázcích lze porovnat kvalitu modelu. Model jako takový je takřka na identické úrovni kvality. Zásadní rozdíl je při pohledu ze spodní části modelu. PhotoScan umožňuje začistění modelu během postupu práce, tudíž hřebík, který sloužil jako podstavec, byl prakticky odstraněn. V RealityCapture začišťovat nelze a hřebík je tedy vidět. Tím nejpodstatnějším rozdílem je rekonstrukce spodní části. Na první pohled je patrné, že RealityCapture vytvořil

spodní část lépe nežli PhotoScan. U PhotoScanu je vidět, že je deformován jak model, tak i textura, tudíž podkladové fotografie pro PhotoScan byly nedostačující. RealityCapture dokázal zrekonstruovat spodní část velmi věrohodně. Tato část modelu je tvarem odpovídající, avšak textura není zcela ostrá a detailní. Co se týče textur celého modelu, jsou takřka identické. I přesto RealityCapture lze hodnotit jako zdařilejší právě z důvodu spodní časti modelu.

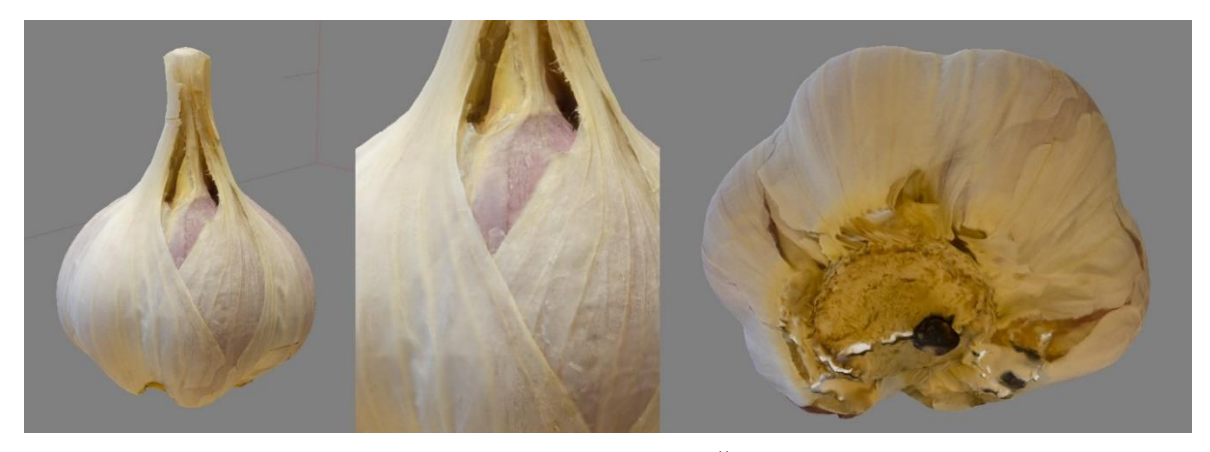

**Obrázek 36 - PhotoScan: Česnek**

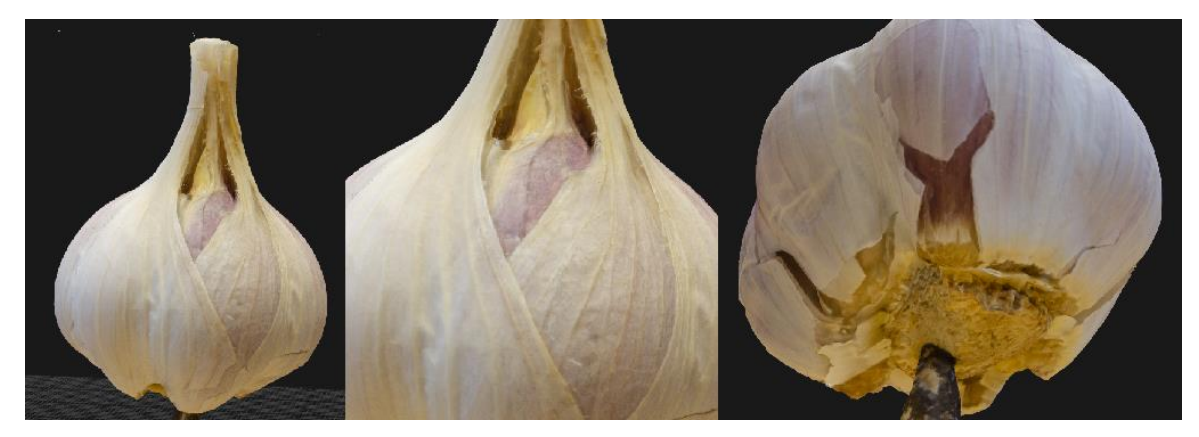

**Obrázek 37 - RealityCapture: Česnek**

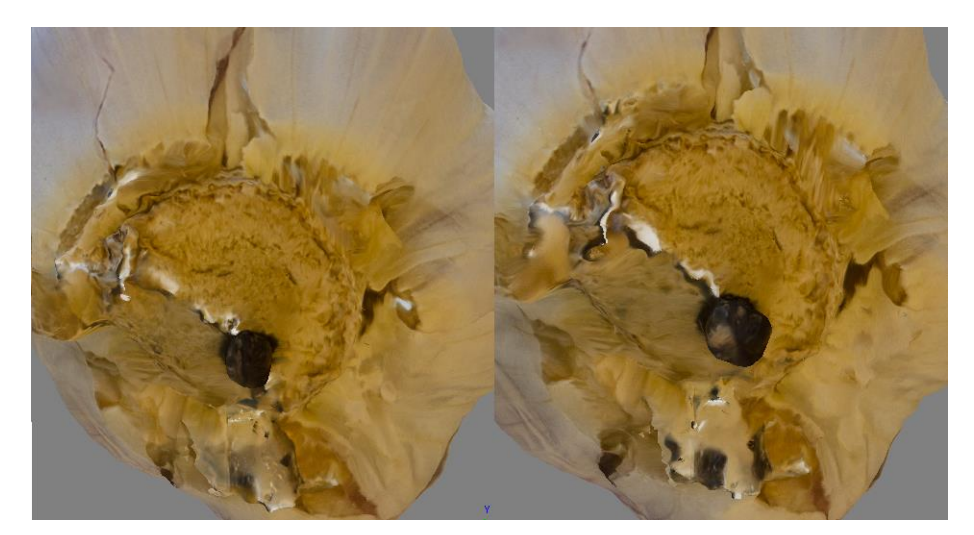

**Obrázek 38 - PhotoScan: Česnek - Moderate vs Mild**

Na výše uvedeném obrázku č. 38 je zobrazen výsledek pokusu v programu PhotoScan. Při tvorbě modelu v části, kde je generováno husté mračno bodů, bylo použito nastavení Moderate a Mild. V levé části obrázku je model generován pomocí nastavení Moderate, v pravé je pak využito Mild. Mild se využívá u modelů, kde je potřeba se zaměřit na malé detaily. Moderate je na pomezí mezi hrubšími a hladkými objekty. Z obrázku je zřejmé, že žádný zásadní rozdíl mezi režimy v tomto případě není. PhotoScan patrně vyžaduje detailnější nasnímání objektu nežli RealityCapture. Zpracování kompletního modelu bez úprav fotografií a začištění zabral ve PhotoScanu necelých 12 minut, zatímco v RealityCapture lehce přes 20 minut. U většiny modelů byl RealityCapture nesrovnatelně rychlejší. V případě česneku nikoliv.

#### **4.7.3 Cibule**

Model cibule je tvořen z 80 podkladových fotografií. Pro porovnání výstupu PhotoScanu a RealityCapture jsou níže uvedeny dva obrázky obsahující screenshoty z uvedených programů. Vzhled modelu jako celku je prakticky identický. Jediný zásadní rozdíl nastává ve spodní části modelu. PhotoScan stejně jako v případě česneku nebyl schopen zrekonstruovat spodní část. Respektive spodní část cibule je zdeformovaná, jak tvarem, tak i texturou. RealityCapture byl schopný zrekonstruovat kořínky, avšak textura kořínků je rozmazaná. Cibule byla focena stejným způsobem jako česnek, a to pomocí hřebíku jako podstavce, aby mohla být nasnímána její spodní část. Přestože byla cibule nasnímána zespodu, PhotoScan nezvládl plně rekonstruovat kořínky. V tomto ohledu RealityCapture je schopen rekonstrukci provést kvalitněji. Což bylo dokázáno již u předchozího modelu. Co se týče textur

nelze říci, že by mezi nimi byl rozdíl. Doba zpracování je obdobná jako u česneku. Model cibule je zobrazen na obrázcích č. 39 a 40.

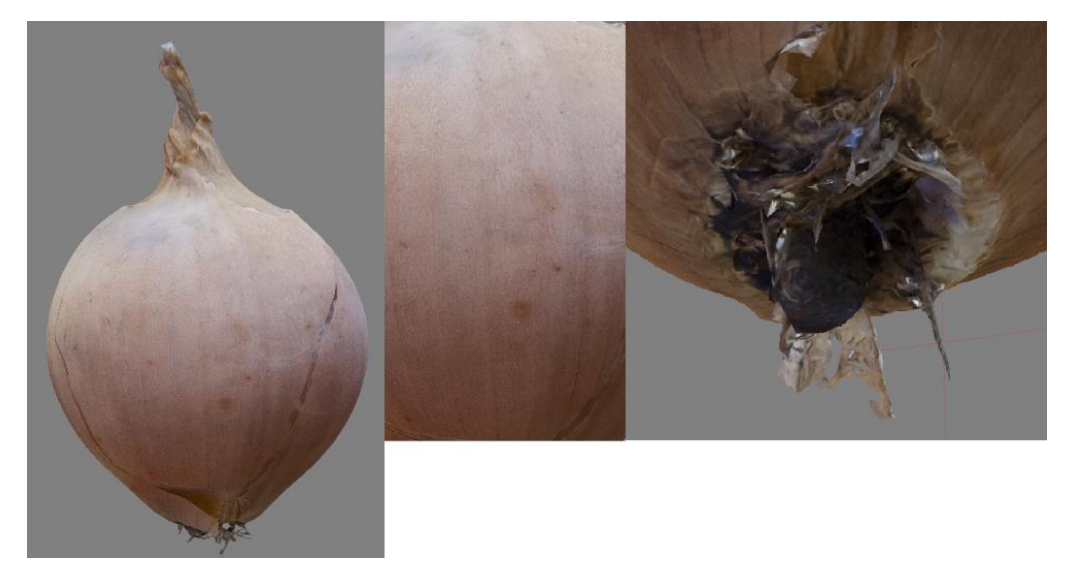

**Obrázek 39 - PhotoScan: Cibule**

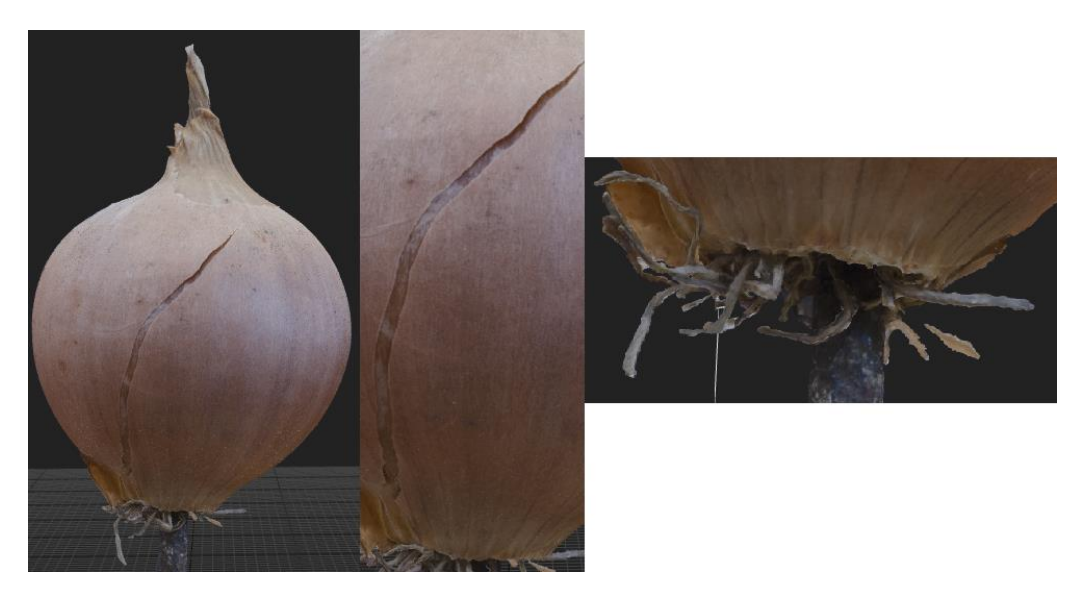

**Obrázek 40 - RealityCapture: Cibule**

Na níže uvedeném obrázku č. 41 je zobrazeno porovnání modelů při nastavení Mild a Moderate v programu PhotoScan. V levé části obrázku je model s nastavením Mild. Je zde patrné, že při změně nastavení k žádné změně vzhledu modelu nedošlo. Respektive jediná změna, kterou autor nalezl, je výčnělek v pravé horní části modelu. Tento výčnělek při nastavení Moderate je více zahlazen.

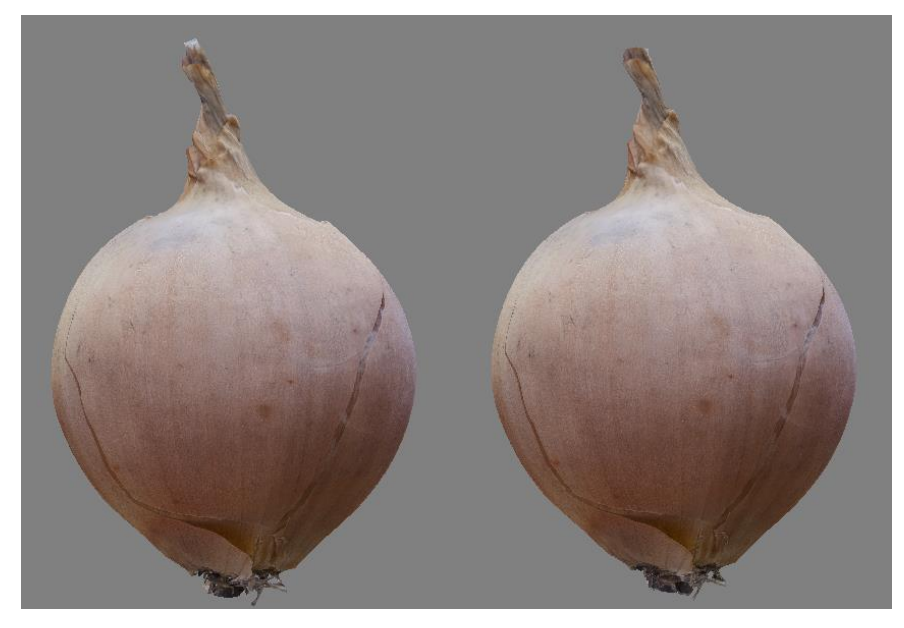

**Obrázek 41 - PhotoScan: Cibule - Mild vs Moderate**

## **4.7.4 Závěr**

Na základě pokusů, které byly provedeny na všech modelech obdobně jako na výše zmíněných, lze tvrdit, že RealityCapture vytváří modely rychleji a kvalitněji. V extrémním případě je rozdíl výpočetního času až 5 hodin. Nicméně při tvorbě modelu cibule a česneku v programu RealityCapture byla doba potřebná pro výpočet delší, avšak nejedná se o extrémní rozdíl. Jedná se o rozdíl v řádu minut. Tato výjimka je způsobena rekonstrukcí spodní části modelu.

Experimenty provedené v programu PhotoScan se týkají tvorby hustého mračna bodů a textur. Na základě těchto experimentů lze tvrdit, že textury jsou kvalitnější při nastavení Mapping mode: Generic a Blending mode: Mosaic. Při scénách tohoto typu, tedy blízké fotogrammetrie, je vhodné při tvorbě hustého mračna bodů využít nastavení Mild. Toto nastavení se zaměřuje na malé detaily.

Softwarová řešení jsou hodnocena na základě jednoho typu scény a je tedy možné, že při tvorbě rozsáhlejších modelů, například měst, bude PhotoScan kvalitnější.

## **5 Zhodnocení výsledků a doporučení**

Tato kapitola se věnuje doporučení a zhodnocení na základně informací a zkušeností, které získal autor při tvorbě této diplomové práce. Jedná se tedy o doporučení týkající se pořízení podkladových fotografií a tvorby 3D modelů na základě těchto fotografií. Zhodnocení je obecně zaměřeno na výstup autorovy práce.

### **5.1 Doporučení**

 Autor za nejpodstatnější považuje nasnímání fotografií. Bez kvalitních podkladových fotografií nelze generovat kvalitní 3D model. Velice podstatné je pořízené fotografie ukládat do formátu RAW. Tyto fotografie následně upravit pomocí aplikace pro úpravu fotografií a upravené je uložit do bezztrátového formátu např. TIFF. Fotografie je nutné snímat pomocí stativu ideálně v interiéru, který je rovnoměrně osvětlen. Při využití stativu je nutné vypnout optickou stabilizaci objektivu z důvodu ostrosti. K pořízení fotografie je vhodné využít co nejnižší hodnotu ISO. Ideálně se tedy jedná o hodnotu 100. Neméně podstatným parametrem je vyšší clonové číslo např. f/8. Z těchto parametrů je patrné, že dojde k navýšení expozičního času, avšak nejedná se o překážku. Žádoucí je využití dálkové spouště, čímž dojde k eliminaci otřesů během expozice. Objekty je vhodné nasnímat tak, aby se jednotlivé fotografie překrývaly co nejvíce primárně z důvodu tvorby kvalitní textury.

Autorem využívaná softwarová řešení RealityCapture a PhotoScan jsou velice obdobná. V rámci tvorby 3D modelů v této diplomové práci autor měl možnost porovnat výstupy z těchto programů. Na základě těchto výstupů a výpočetního času lze doporučit softwarové řešení RealityCapture. Výstup z RealityCapture, co se týče kvality, byl stejně či lépe zpracován, avšak za podstatně kratší dobu. Toto doporučení vyplývá z hodnocení 3D modelu jednoho typu scény. Je pravděpodobné, že u rozsáhlých scén bude kvalitnější model tvořit PhotoScan, což by bylo zapříčiněno rozsahem nastavení. Při využití ať už RealityCapture či PhotoScanu je vhodné tvořit základ modelu v co nejvyšší kvalitě, kterou lze následně zdecimovat. Žádný z modelů po decimaci neprojevil snížení kvalitativního charakteru. Na výsledné kvalitě se velkou měrou podílí kvalita textury. Je tedy vhodné vždy provést experiment s nastavením textur. Tímto způsobem nalézt nejkvalitnější texturu. Zároveň je vhodné texturu vytvářet ve vysokém rozlišení a při exportu zvolit bezztrátový formát např. TIFF. Tímto je docíleno, že zdecimovaný model je kvalitní, mnohem více kompaktní a méně náročný na zobrazení. Tudíž výsledný model může být zobrazen i na průměrném běžně dostupném notebooku.

## **5.2 Zhodnocení**

Výstupem této práce jsou 3D modely plodů ovoce a zeleniny. Autor plody nafotil a vytvořil devět 3D modelů. Komplexnost modelů je rozličná. Nejvíce komplexní model je model ananasu. Naopak nejjednodušším modelem je model mrkve. Modely, co se týče tvaru a jednotlivých výstupků, jsou velice zdařilé a odpovídají předlohám. Největší slabinu těchto nástrojů lze shledat v tvorbě textur. Textury jsou místy rozmazané či nerovnoměrně osvětlené. Nerovnoměrně osvětlené textury mohou být z důvodu nerovnoměrného rozložení světla na podkladových fotografiích. Autor pořizoval fotografie v domácím prostředí. Ostrost, respektive neostrost, některých částí textury lze přikládat softwaru případně optickým vadám objektivu. Jednotlivé modely vytvořené v rámci této diplomové práce autor považuje za zdařilé. Metoda tvorby 3D modelu na základě fotografií je velice pokročilá a pro běžné užití více než dostačující. V současnosti se jedná o ideální metodu tvorby 3D modelu, na jehož základě je možné vytisknout 3D model na 3D tiskárně. Pro vědecké využití této metody by bylo vhodné využít nejen podkladové fotografie, ale i data z laserového skenu.

## **6 Závěr**

Cílem této diplomové práce je analýza možností tvorby 3D modelů na základě podkladových fotografií, následné pořízení snímků vybraných plodů a rekonstrukce 3D modelů na základě pořízených fotografií.

Nejprve bylo nutné rozebrat problematiku v teoretické části. Za prvotní problematiku lze považovat vědní obor fotogrammetrie. Tento vědní obor využívá k získání snímkové orientace fotografie. Vzhledem k cíli této diplomové práce, tj. rekonstrukce 3D modelu z fotografií, je zde využita vícesnímková fotogrammetrie, která je zpracovávána digitální metodou, jejíž výstup je numerický. Poté se bylo nutné věnovat problematice pořízení snímku. Tudíž zde byly rozebrány jednotlivé vlastnosti a parametry digitální fotografie. Poslední součást teoretické části zahrnoval průzkum trhu softwaru zaměřující se na rekonstrukci 3D modelu na základě podkladových fotografií. V této části autor popsal pět softwarových řešení. Jednotlivé programy lze dělit na základě výpočetního modelu.

V rámci praktické části autor uvedl hardware, se kterým byly fotografie pořízeny a zpracovány. Následně autor zachycuje, jak byly fotografie pořízeny a upraveny, aby byly využitelné jako podkladové fotografie. Pro práci byly zvoleny programy PhotoScan a RealityCapture. Programy byly zvoleny na základě dostupnosti softwaru, omezení počtu vstupních dat a výpočetního modelu. V těchto programech autor zachycuje pracovní postup, nabyté vědomosti a vytváří 3D modely. Poté je srovnáván výstup z těchto programů. Výstup je srovnáván za pomocí tří 3D modelů, které byly rekonstruovány na základě identických pokladových fotografií. V rámci programu PhotoScan jsou testována nastavení ovlivňující kvalitu modelu. Nastavení softwarů bylo co nejvíce podobné, aby kvalita modelů mohla být srovnatelná. Na základě experimentů lze hodnotit RealityCapture jako software, který vytvoří stejně kvalitní či kvalitnější model za kratší čas. Doporučení, které autor zformuloval, se týká techniky zachycení podkladových fotografií a doporučení programu RealityCapture jakožto vhodnějšího softwaru. Výstupem této práce jsou plnohodnotné 3D modely z programu PhotoScan. Jedná se o tyto modely:

- ananas,
- cibule kuchyňská,
- citron.
- česnek kuchyňský,
- kaktusový fík,
- kiwi.
- kokosový ořech,
- mango,
- mrkev obecná.

Z výše uvedeného je patrné, že cíle byly dosaženy a splněny. Je zdokumentována tvorba a vytvořeno 9 3D modelů.

Autor by touto cestou rád poděkoval Ing. Josefu Pavlíčkovi, Ph.D. za pomoc a spolupráci při výběru tématu a možnost rozvinout téma coby diplomovou práci. Autor získal znalosti a vědomosti týkající se tvorby 3D modelů, které dále může reálně využít v profesionálním životě.

## **7 Seznam použitých zdrojů**

## **Literární zdroje**

HANZL, Vlastimil. *Fotogrammetrie: Modul 01 Teoretické základy fotogrammetrie.* Brno, 2006. Studijní opory pro studijní programy S kombinovanou formou studia. Vysoké učení technické v Brně.

Kněžínek, Karel. *Poziční zařazení fotodokumentace do geodatabáze.* Brno, 2006. Bakalářská práce. Masarykova univerzita, Přírodovědecká fakulta.

Kostka, Radim. *Nové metody vizualizace památkového objektu.* Praha, 2011. Diplomová práce. České vysoké učení technické v Praze, Fakulta stavební.

KRAUS, Karl. *Photogrammetrie.* 7., vollständig bearbeitete und erweiterte Auflage. Berlin: Walter de Gruyter, 2004. ISBN 978-3110177084.

MYŠKA, Miroslav. *333 tipů a triků pro digitální fotografie.* 2. vyd. Brno: Computer Press, 2014. ISBN 978-80-251-4308-7.

NAVRÁTIL, Pavel. *Počítačová grafika a multimédia.* Kralice na Hané: Computer Media, 2007. ISBN 978-80-86686-77-6.

PAVELKA, Karel. *Fotogrammetrie 10.* Praha: Vydavatelství ČVUT, 1998. ISBN 80-01- 01863-6.

Srnský, Pavel. *Možnosti využití dronů v oblasti 3D modelování objektů.* Zlín, 2017. Diplomová práce. Univerzita Tomáše Bati ve Zlíně, Fakulta aplikované informatiky.

Viktora, Jakub. *Využití fotogrammetrie pro realitní praxi.* Brno, 2014. Diplomová práce. Vysoké učení technické v Brně, Ústav soudního inženýrství

#### **Internetové zdroje**

3DF Zephyr - photogrammetry software - 3d models from photos. *3Dflow - Computer Vision Specialists - home of 3DF Zephyr* [online]. Copyright © 2019 3Dflow SRL [cit. 13.02.2019]. Dostupné z: https://www.3dflow.net/3df-zephyr-pro-3d-models-from-photos/

Agisoft Metashape. *Agisoft Metashape* [online]. Copyright © Agisoft [cit. 12.02.2019]. Dostupné z: https://www.agisoft.com/

Co to je ISO – základy fotografování | Amaze.cz - Kurzy fotografování. Amaze.cz - Kurzy fotografování [online]. Copyright © 2019 Amaze.cz [cit. 12.02.2019]. Dostupné z: https://www.amaze.cz/zaklady-fotografovani-iso/

ReCap | Reality Capture And 3D Scanning Software | Autodesk. *Autodesk | 3D Design, Engineering & Entertainment Software* [online]. Copyright © 2017 Autodesk, Inc. [cit. 12.02.2019]. Dostupné z: https://www.autodesk.com/products/recap/overview

Home - CapturingReality.com. *Home - CapturingReality.com* [online]. Copyright © 2018 Capturing Reality s.r.o. [cit. 12.02.2019]. Dostupné z: https://www.capturingreality.com/

Vše o formátu RAW – 1.díl | Digimanie. *Digimanie | homepage* [online]. Copyright © 1998 [cit. 12.02.2019]. Dostupné z: https://www.digimanie.cz/vse-o-formatu-raw-1dil/2182

Zpracování obrazu - 2. JPEG, RAW, TIFF a další formáty - Fotografovani.cz - Digitální fotografie v praxi. *Fotografovani.cz - Digitální fotografie v praxi* [online]. Copyright © Fotografovani.cz [cit. 12.02.2019]. Dostupné z: http://www.fotografovani.cz/fotopraxe/zakladni-postupy1/zpracovani-obrazu-2-jpeg-raw-tiffa-dalsi-formaty-151836cz

*Proč je důležitá velikost snímače fotoaparátu | FOTOLAB.* FOTOLAB [online]. Copyright © 2014 [cit. 12.02.2019]. Dostupné z: https://www.fotolab.cz/blog/velikost-snimace/

JPEG - JPEG. *JPEG* [online]. Copyright © 2013 [cit. 12.02.2019]. Dostupné z: https://jpeg.org/jpeg/index.html
Velikost snímače | Megapixel. *Megapixel.cz - digitální fotoaparáty a videokamery Sony, Canon, Nikon, Olympus, Panasonic a další | Megapixel* [online]. Copyright © 2001 [cit. 12.02.2019]. Dostupné z: https://www.megapixel.cz/velikost-snimace

*University information system MENDELU* [online]. Dostupné z: https://is.mendelu.cz/eknihovna/opory/zobraz\_cast.pl?cast=23680

Camera Resolution Explained. *Photography Life* [online]. Dostupné z: https://photographylife.com/camera-resolution-explained

triAyaam | Product Photography software & hardware | rupitrN & rupitrN Assist. *triAyaam | Product Photography software & hardware | rupitrN & rupitrN Assist* [online]. Copyright © 2019 [cit. 12.02.2019]. Dostupné z: https://triayaam.com/

*Digitální fotoaparát* – Wikipedie. [online]. Dostupné z: https://cs.wikipedia.org/wiki/Digit%C3%A1ln%C3%AD\_fotoapar%C3%A1t.

*Rolling shutter* - Wikipedia. [online]. Dostupné z: https://en.wikipedia.org/wiki/Rolling\_shutter

*RealityCapture - Wikipedia.* [online]. Dostupné z: https://en.wikipedia.org/wiki/RealityCapture